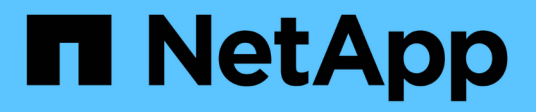

## **Configuration SnapDrive pour UNIX**

Snapdrive for Unix

NetApp October 04, 2023

This PDF was generated from https://docs.netapp.com/fr-fr/snapdriveunix/aix/concept\_what\_the\_snapdrive\_conf\_file\_is.html on October 04, 2023. Always check docs.netapp.com for the latest.

# **Sommaire**

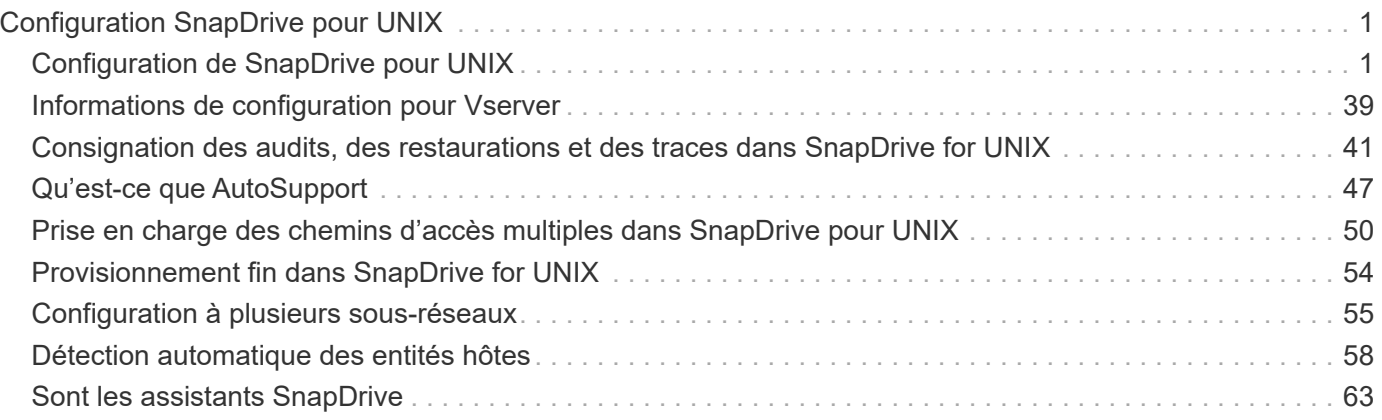

# <span id="page-2-0"></span>**Configuration SnapDrive pour UNIX**

Vous devez connaître les options de configuration de SnapDrive pour UNIX et comprendre comment utiliser SnapDrive pour UNIX.

## <span id="page-2-1"></span>**Configuration de SnapDrive pour UNIX**

Vous pouvez modifier le snapdrive.conf Fichier, qui contient toutes les variables de configuration et options utilisées dans SnapDrive pour UNIX, pour activer ou désactiver les options en fonction de vos besoins. Vous pouvez également ajouter des variables pour créer une utilisation spécifique à l'hôte.

## **Qu'est-ce que le fichier snapdrive.conf**

Le snapdrive.conf Fichier contient une paire nom-valeur pour chaque variable configurable que SnapDrive for UNIX utilise pour fonctionner. SnapDrive for UNIX vérifie automatiquement les informations contenues dans ce fichier à chaque démarrage. Vous pouvez utiliser un éditeur de texte pour modifier ce fichier.

Le snapdrive.conf Le fichier se trouve dans le répertoire d'installation de SnapDrive. Le snapdrive config show la commande affiche le contenu actuel et actif du snapdrive.conf fichier.

## **Les options de configuration et leurs valeurs par défaut**

Vous pouvez déterminer les variables configurables actuelles et leurs paramètres en exécutant le snapdrive config show commande.

Les éléments configurables pris en charge et leurs paramètres par défaut peuvent varier selon les systèmes d'exploitation hôtes et les différentes versions de SnapDrive pour UNIX. Par exemple, sous AIX, le chemin par défaut est /var/log/...

Le tableau suivant décrit les paramètres du snapdrive.conf fichier :

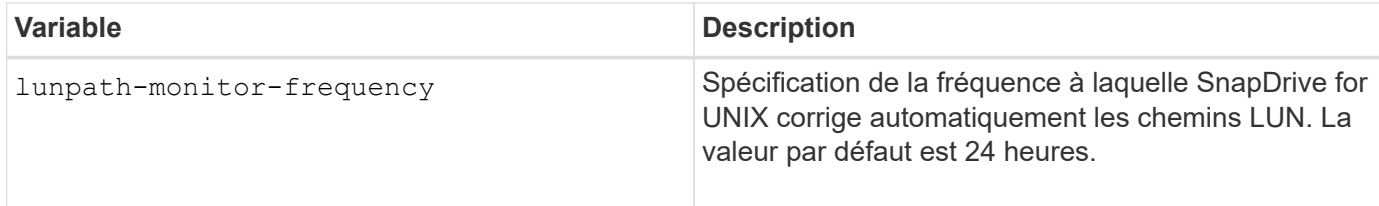

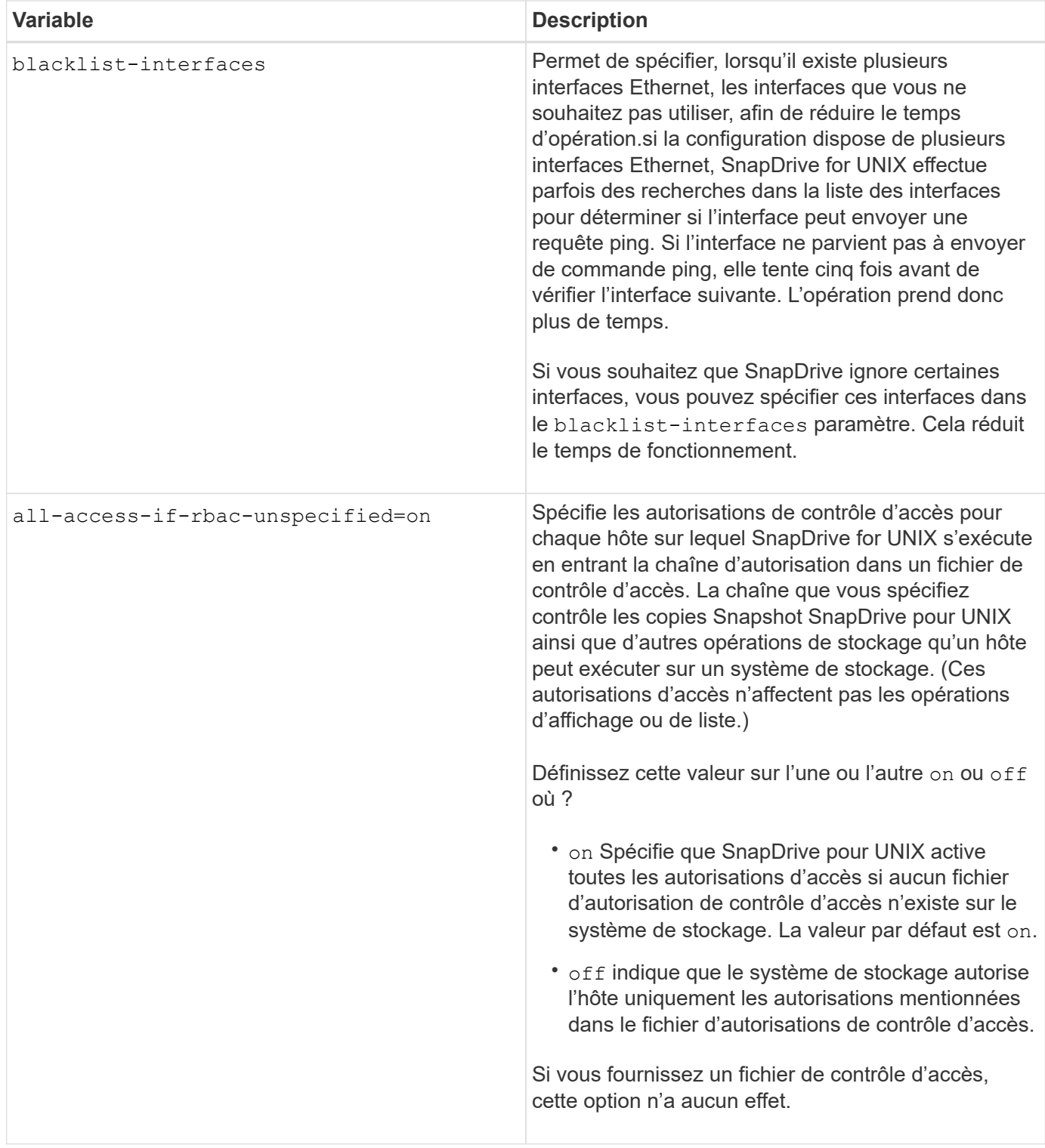

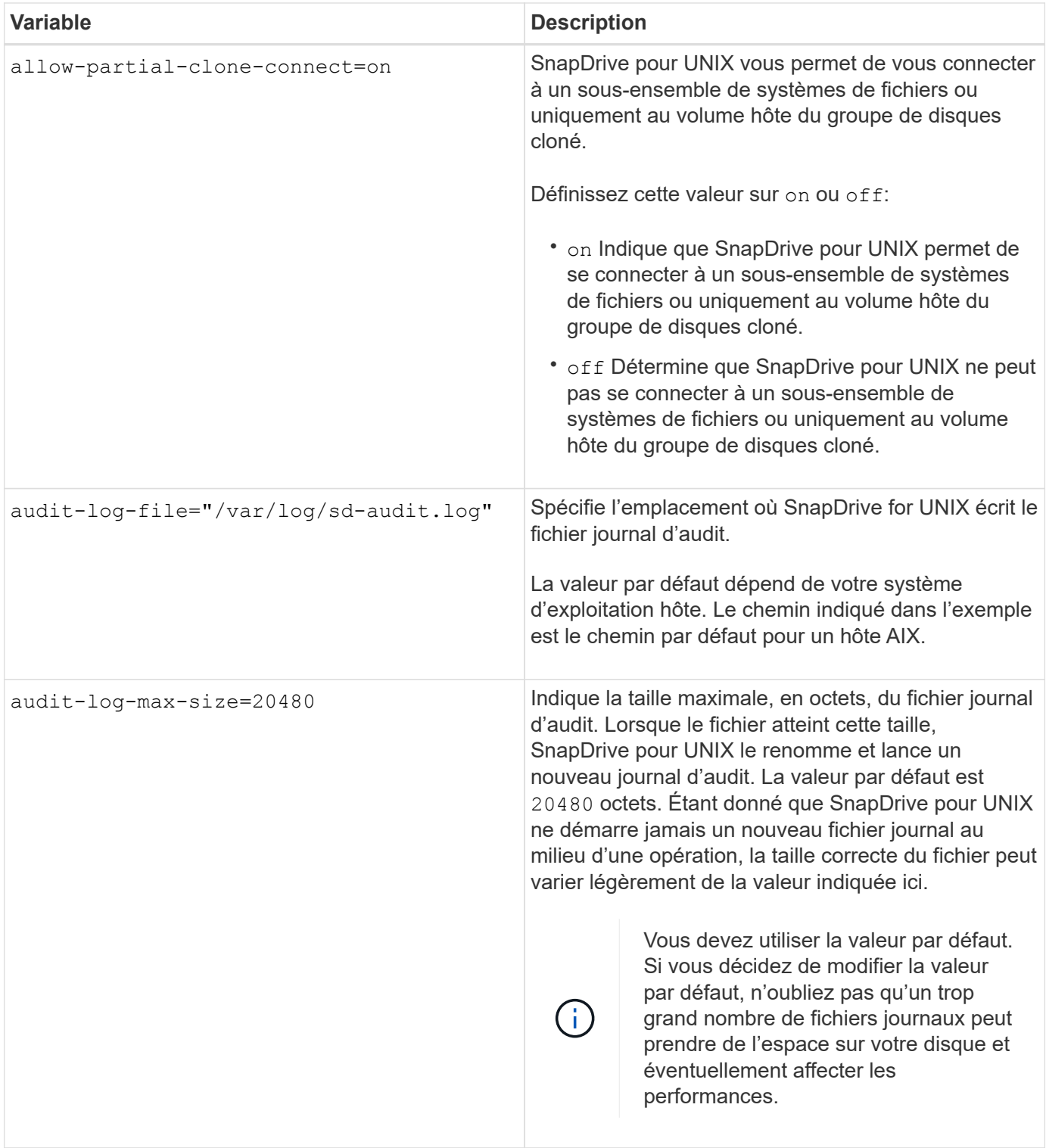

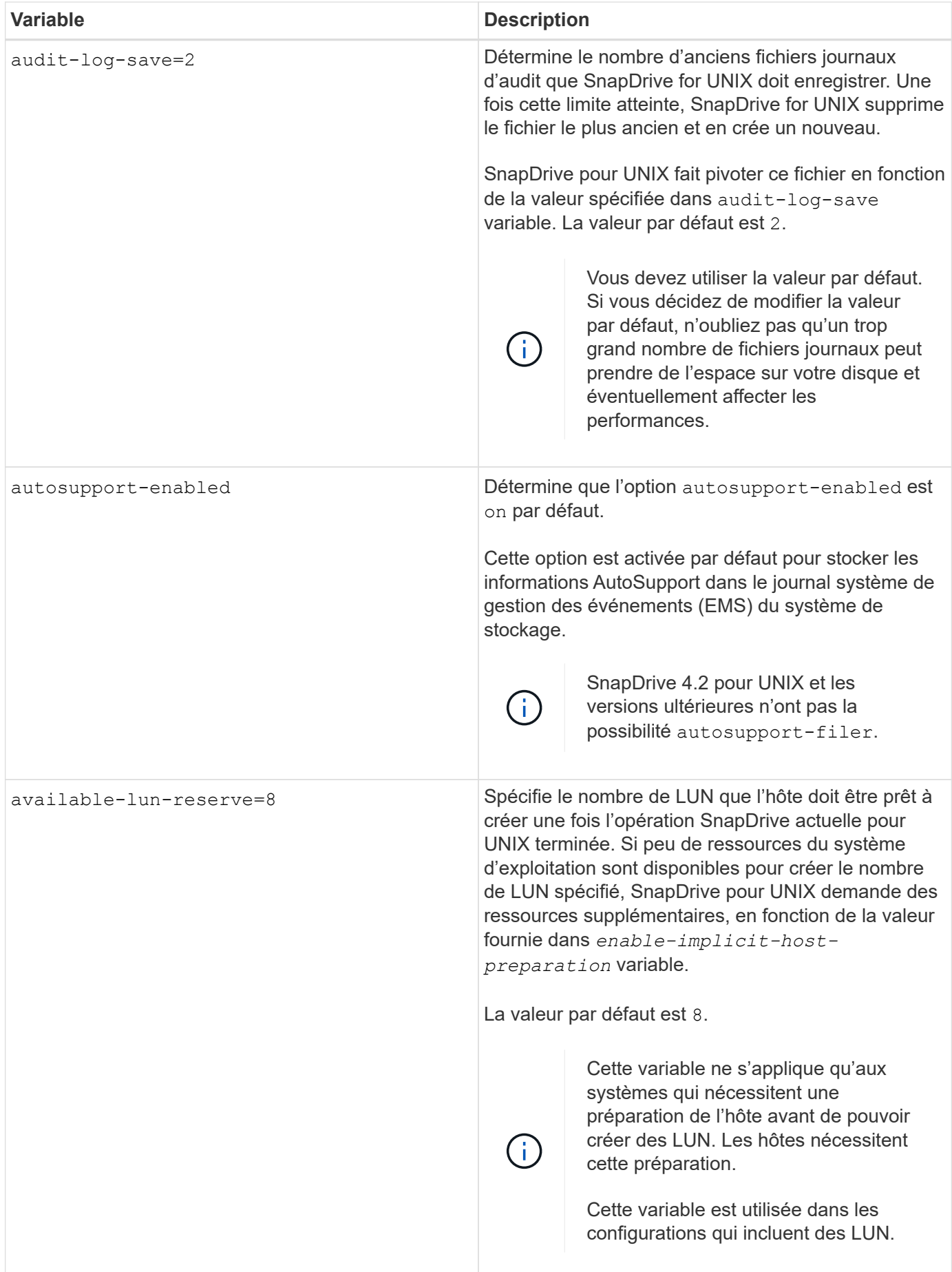

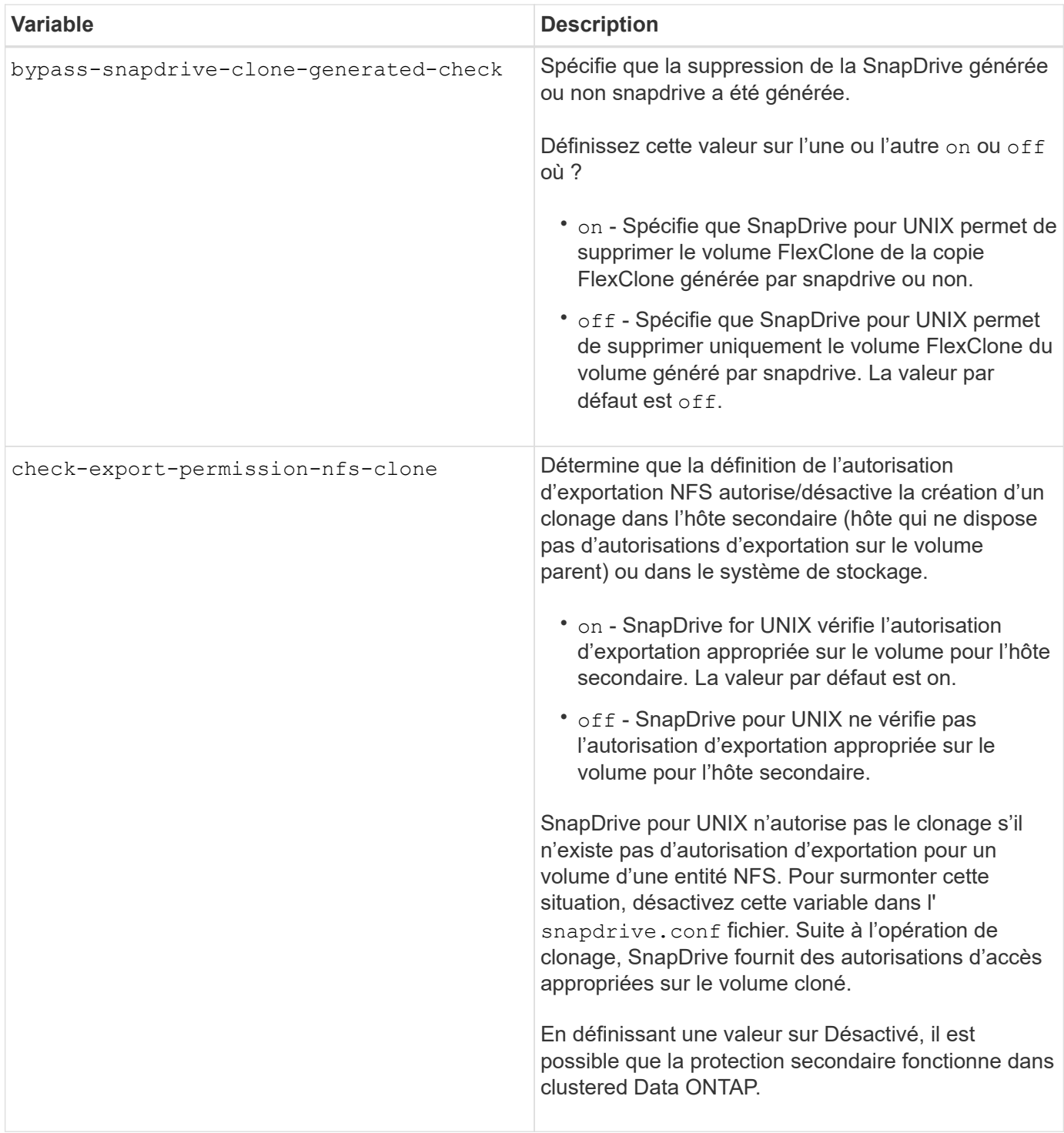

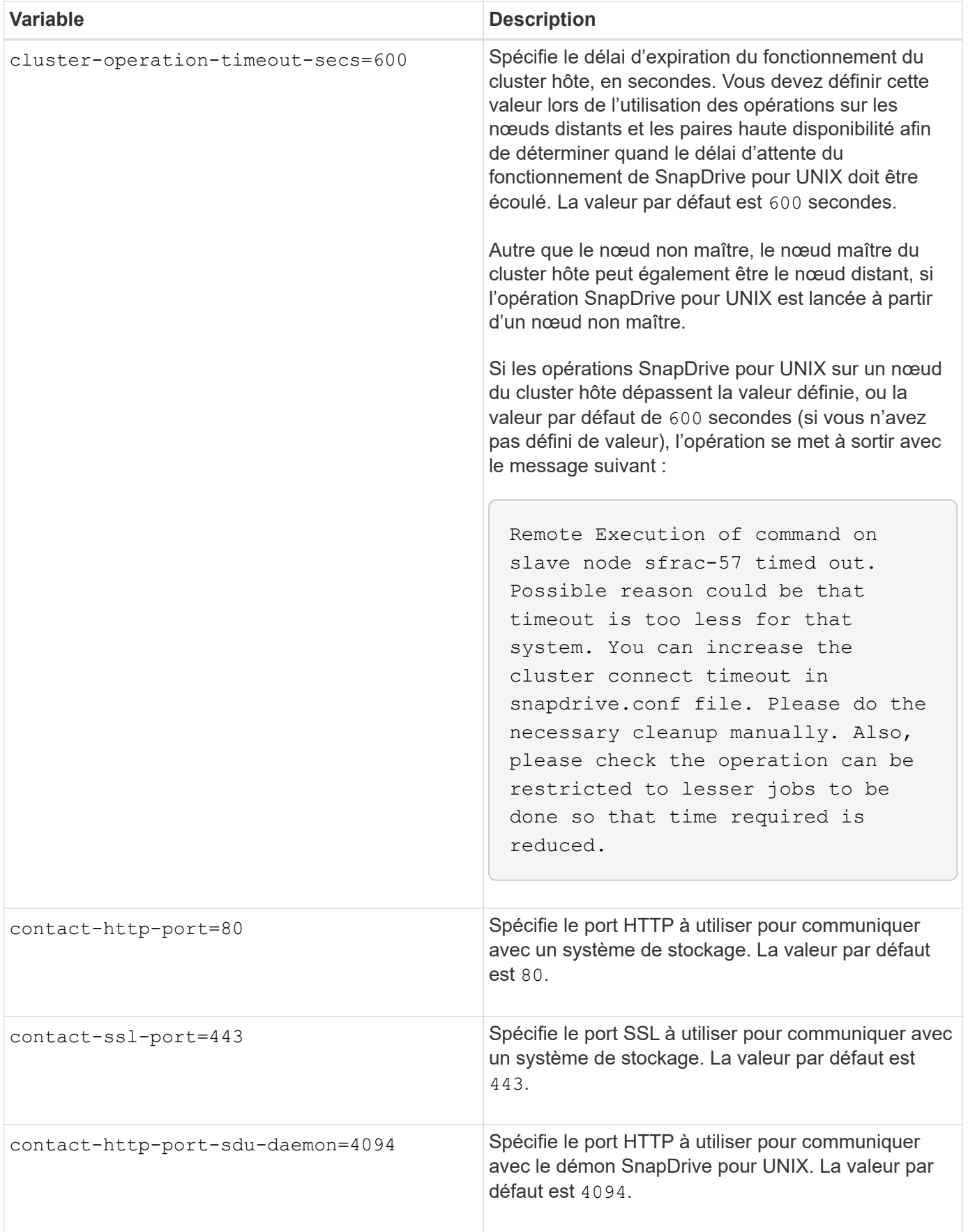

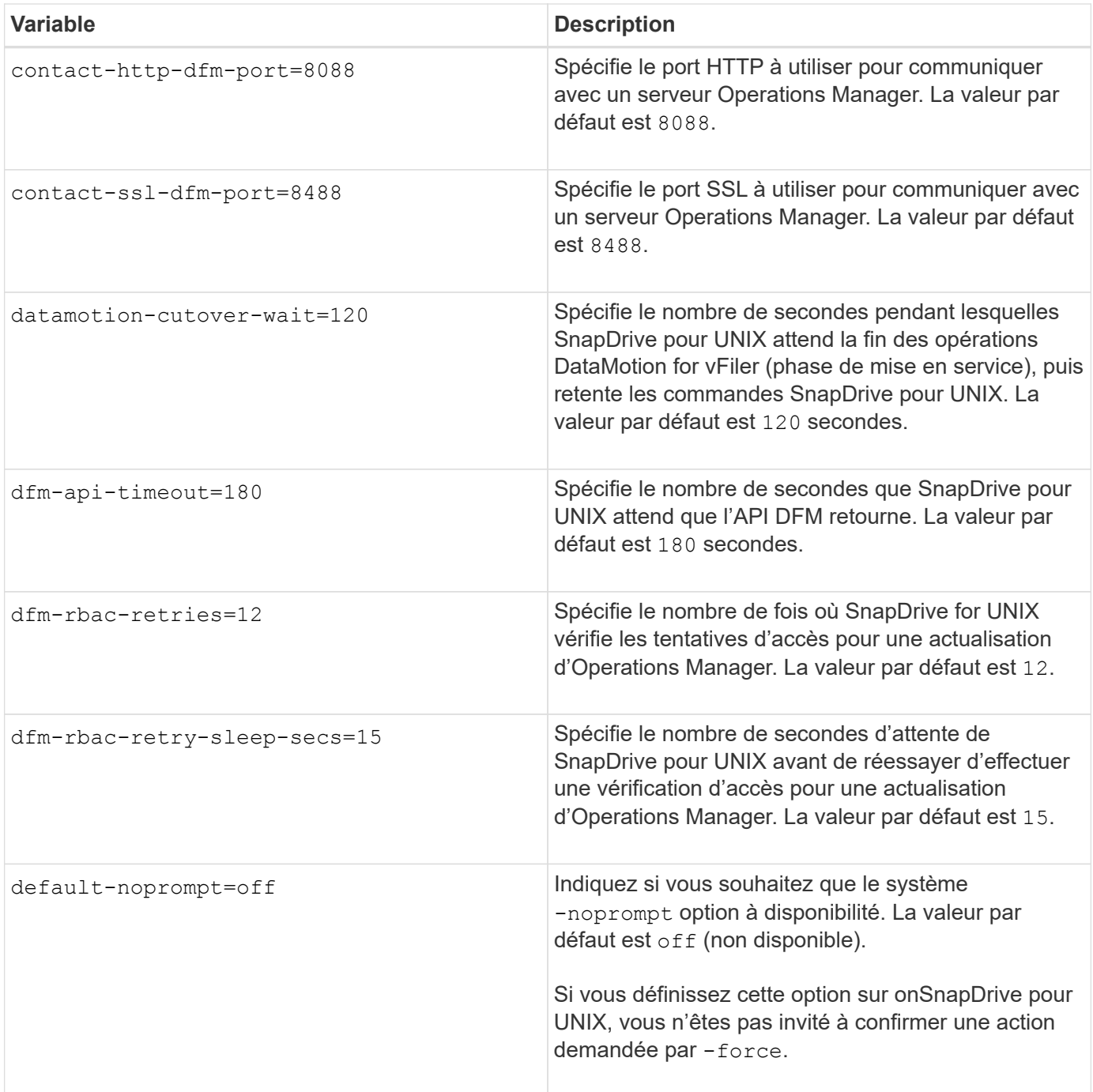

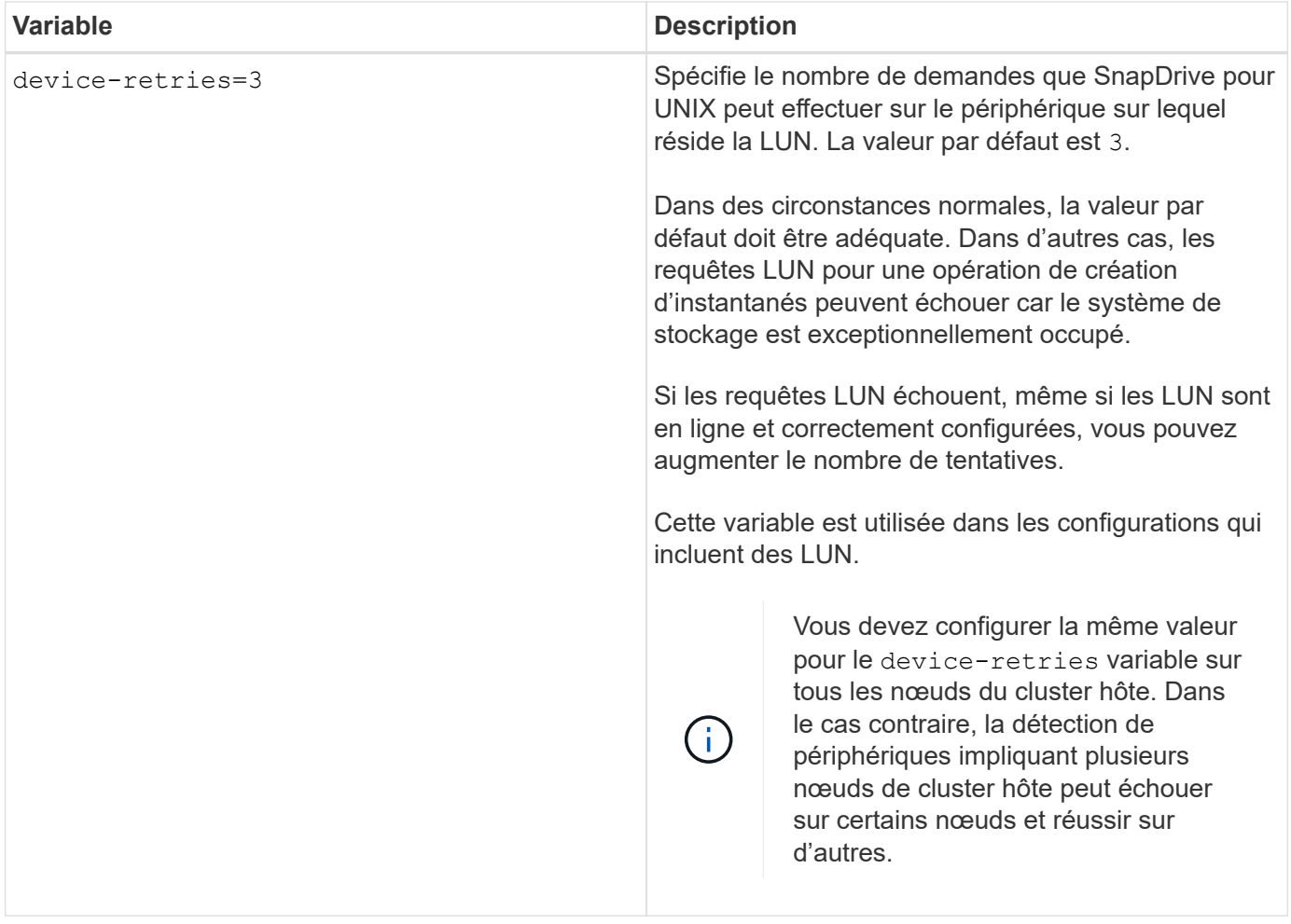

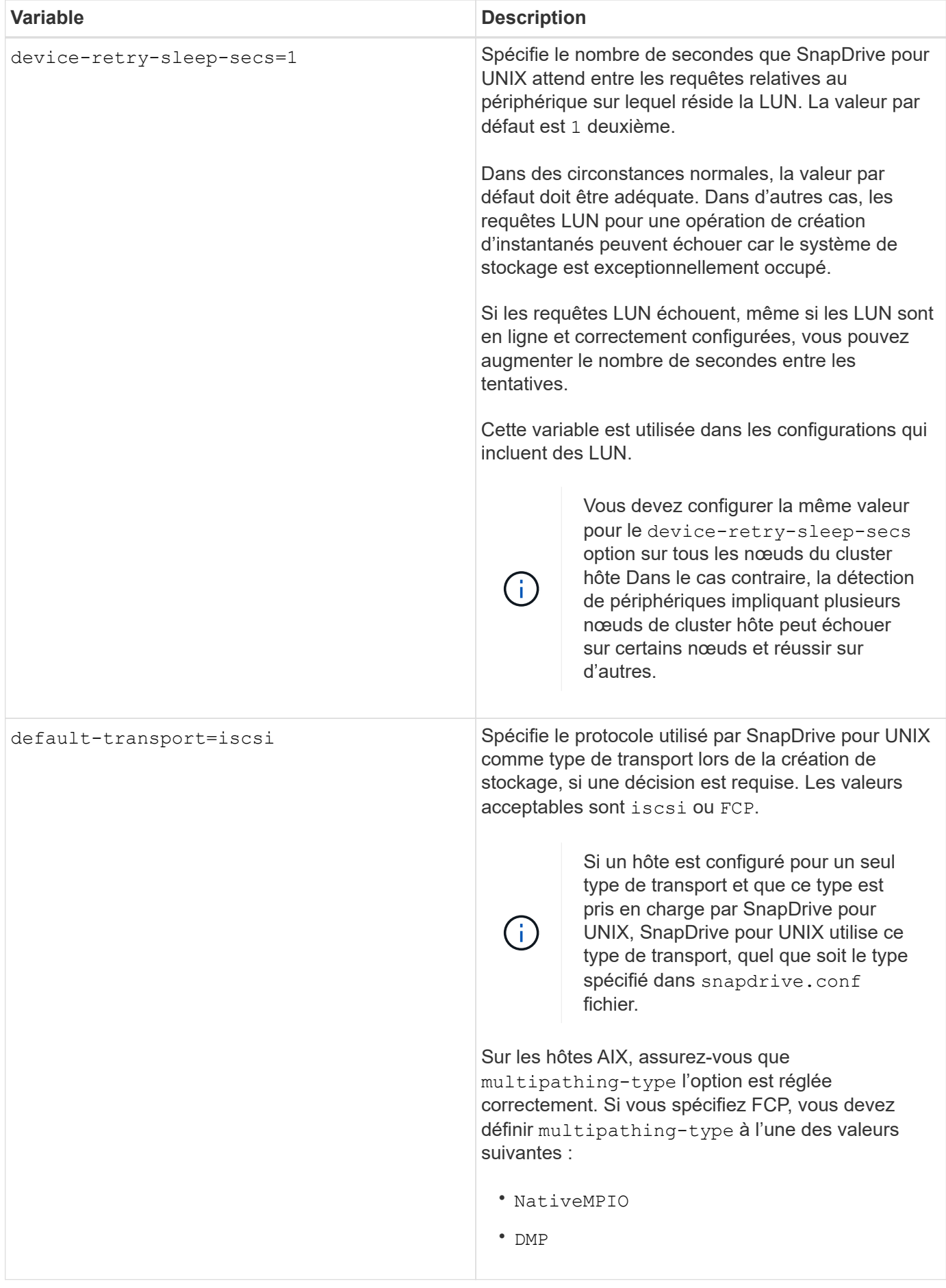

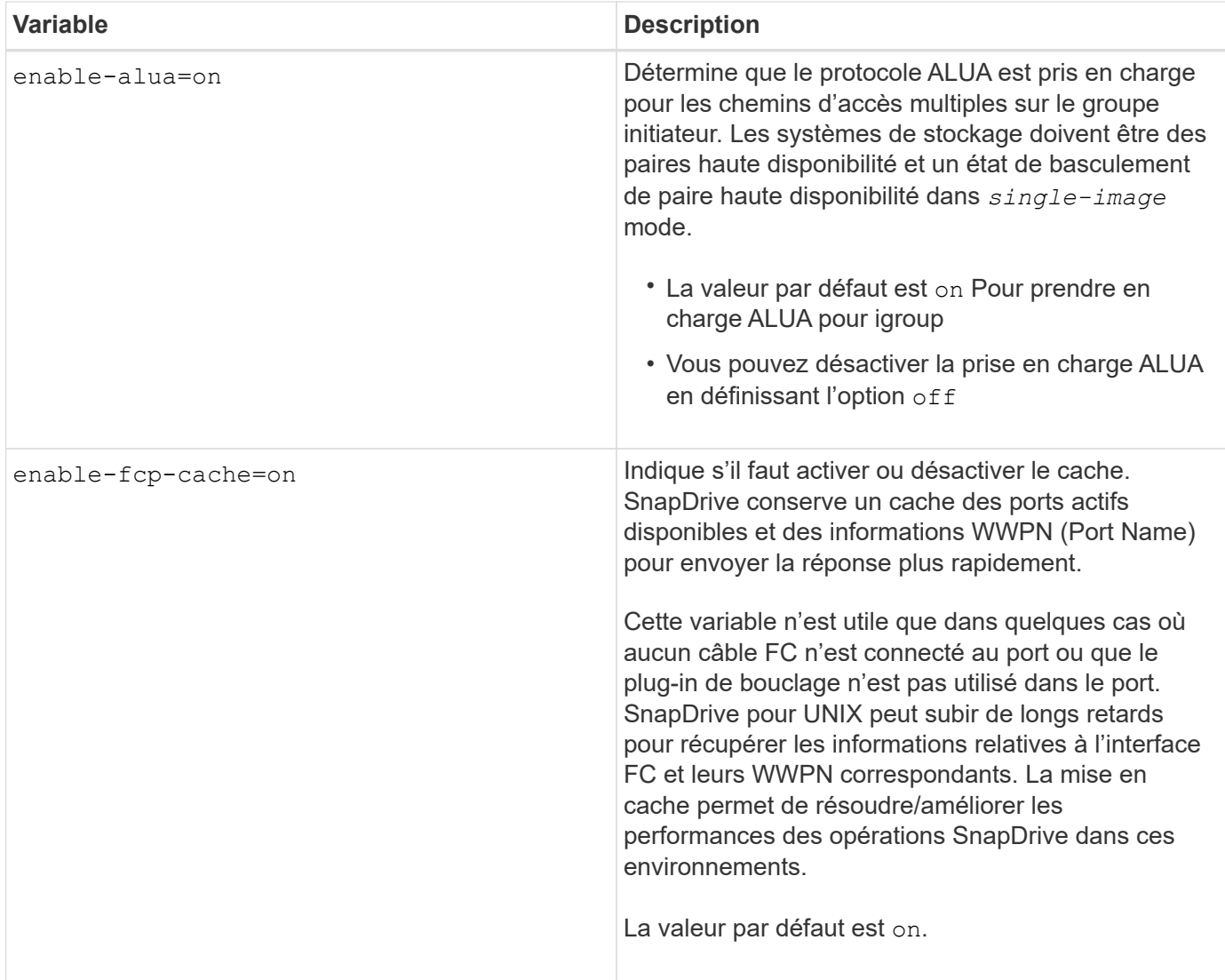

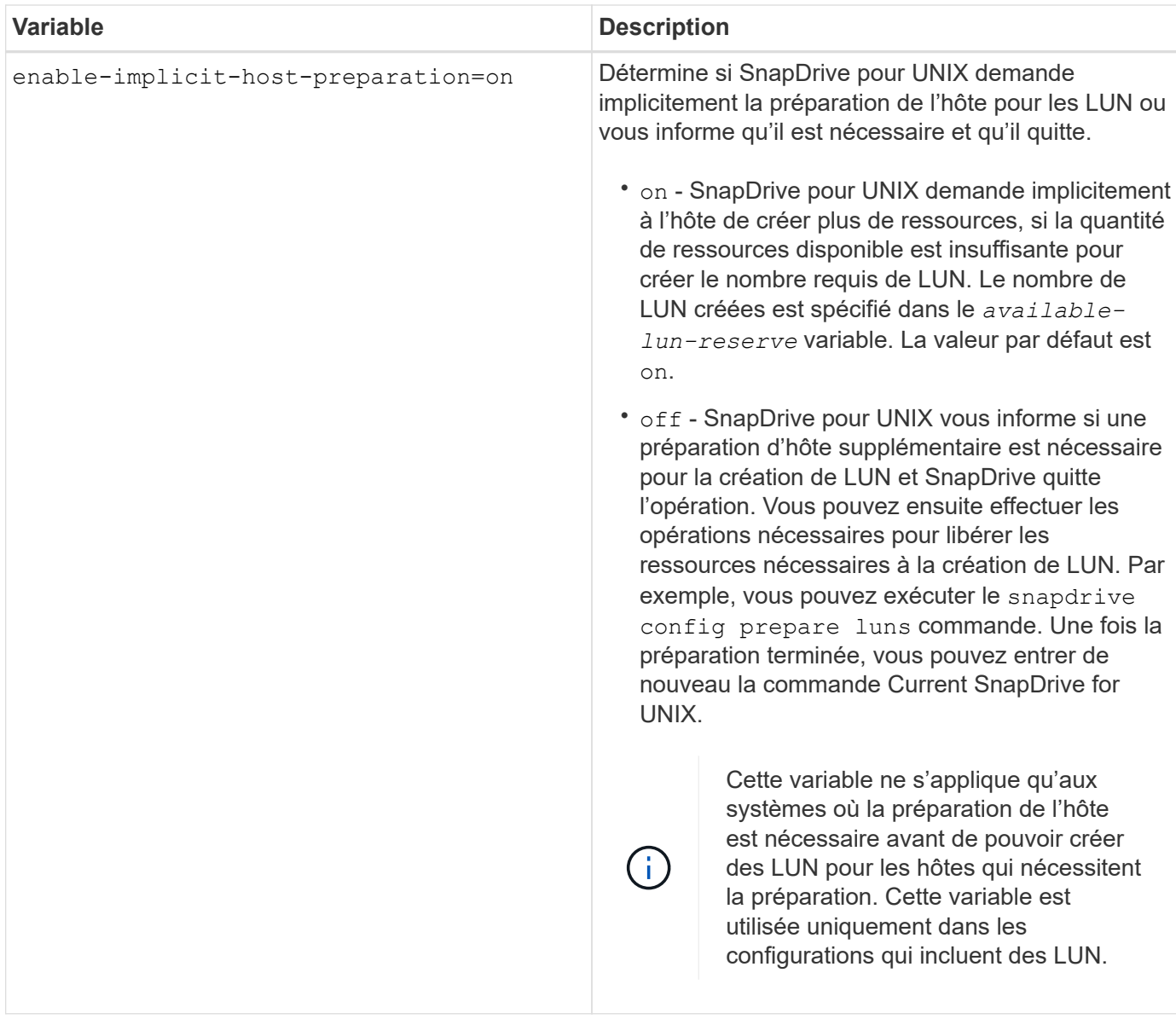

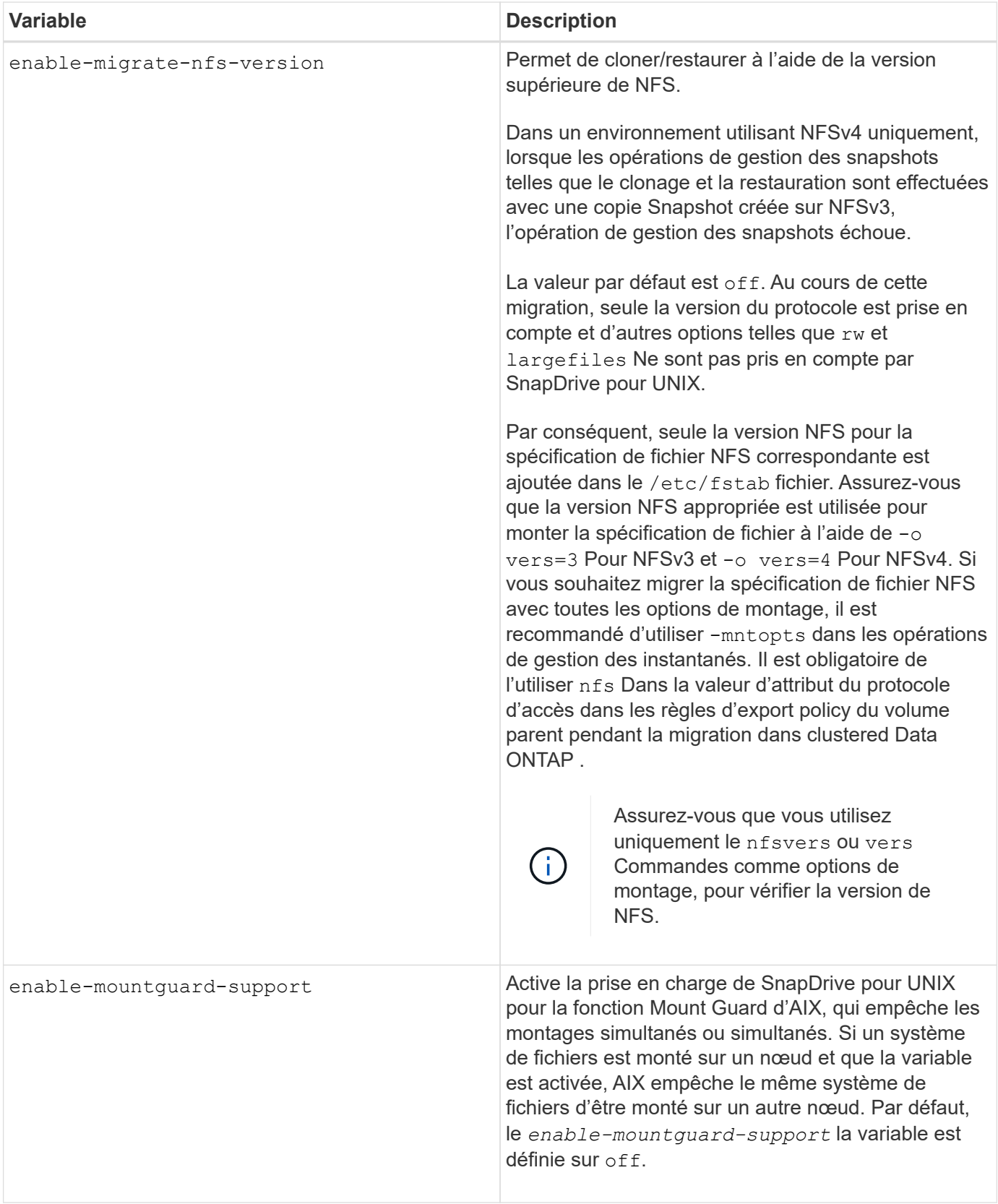

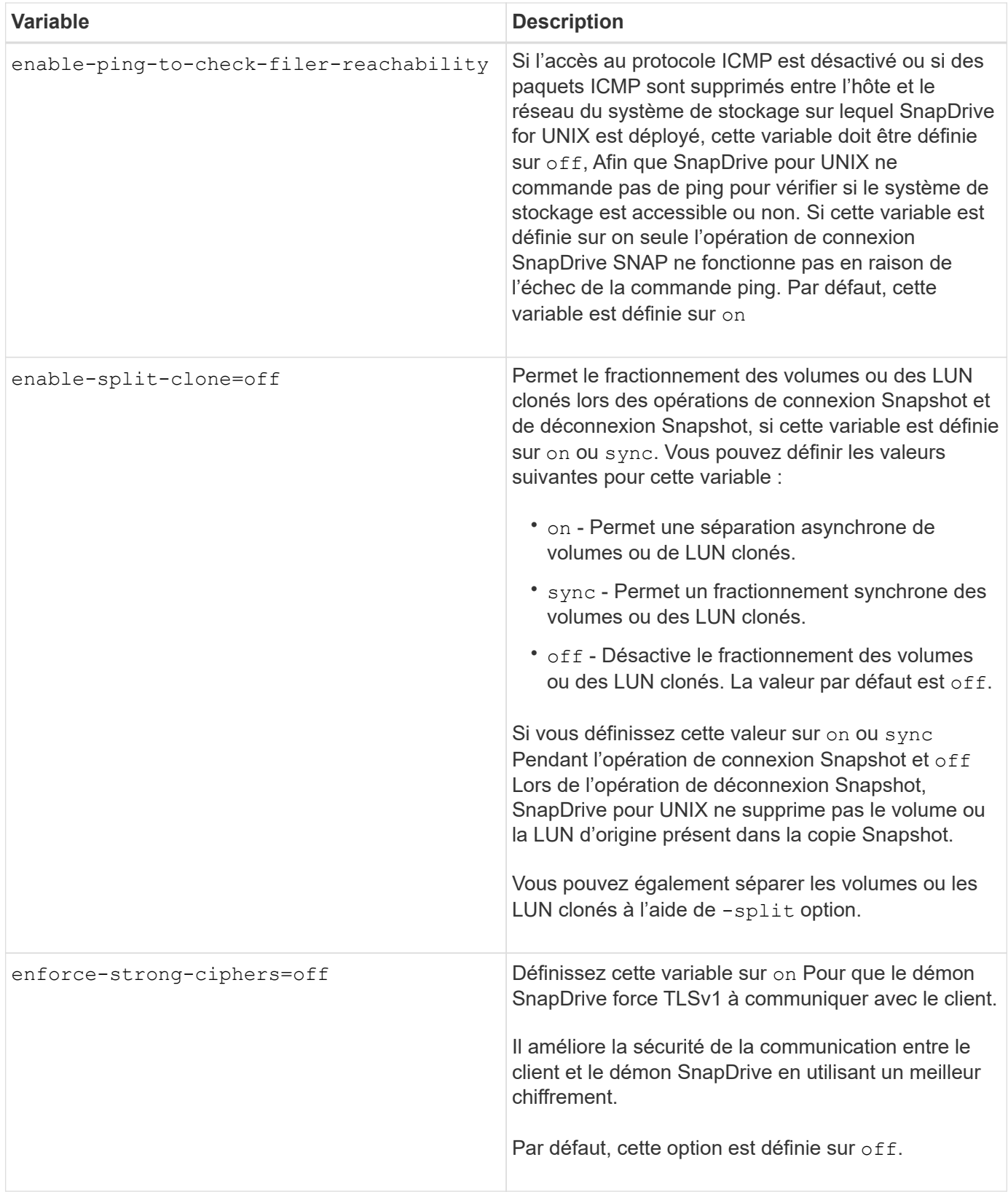

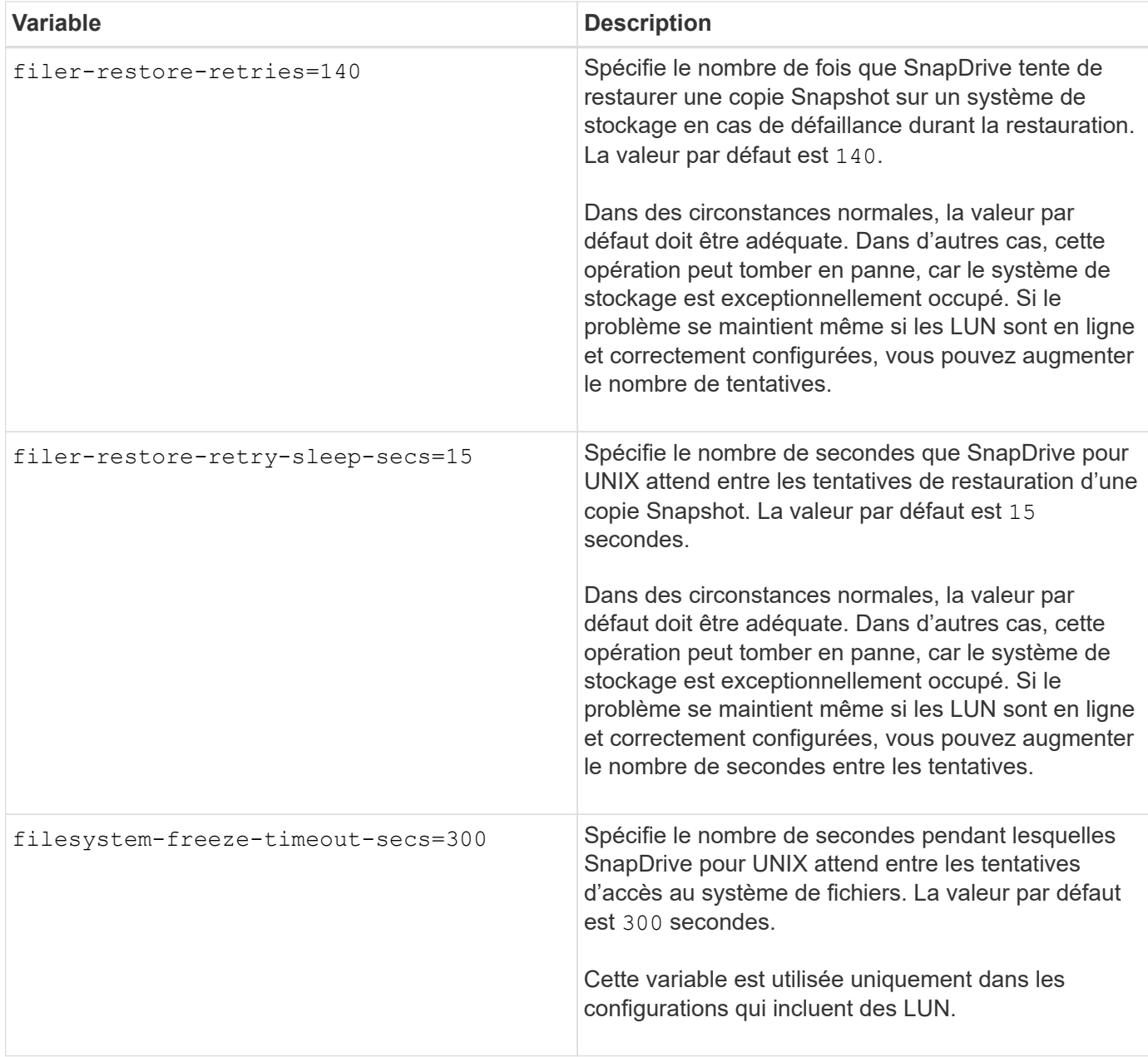

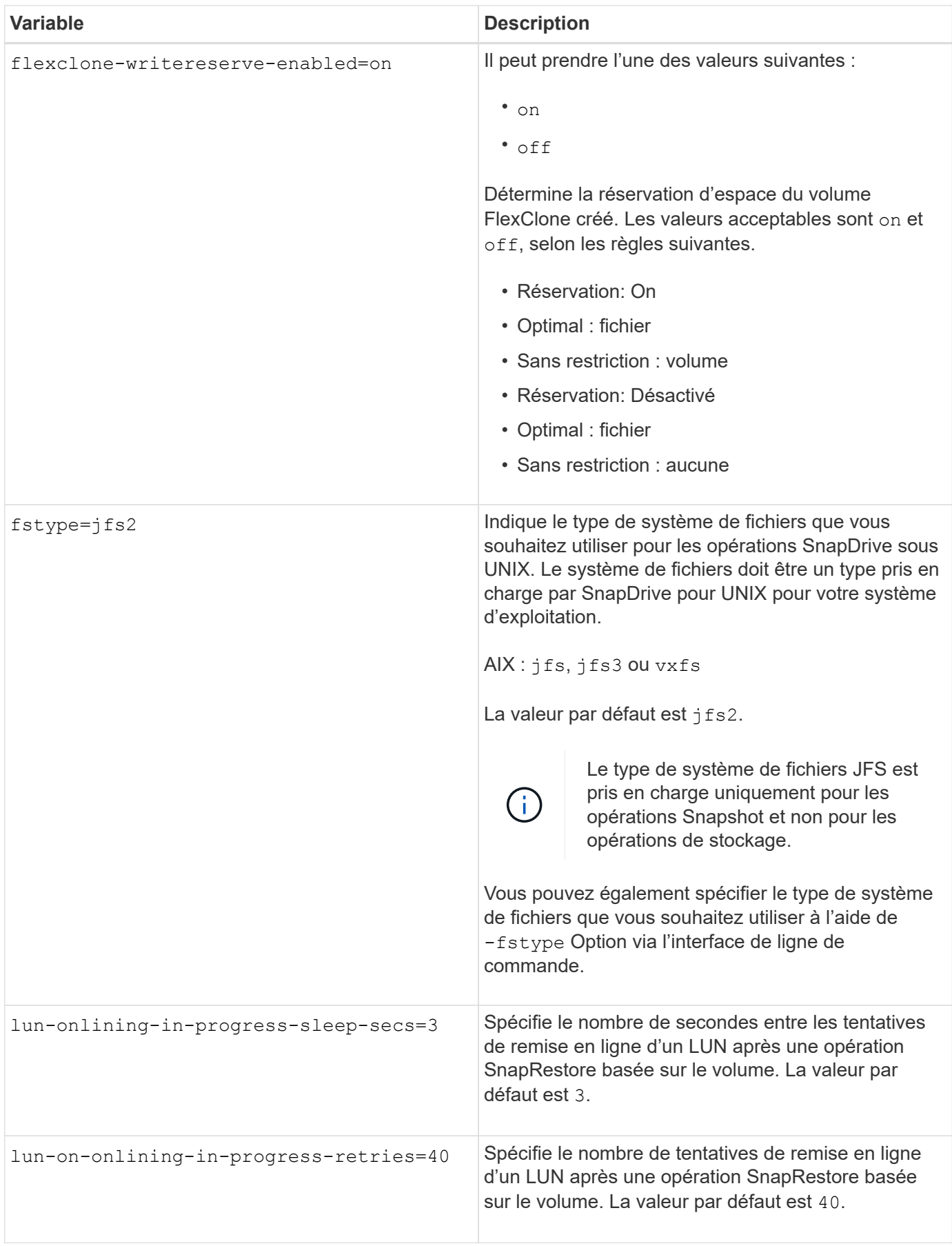

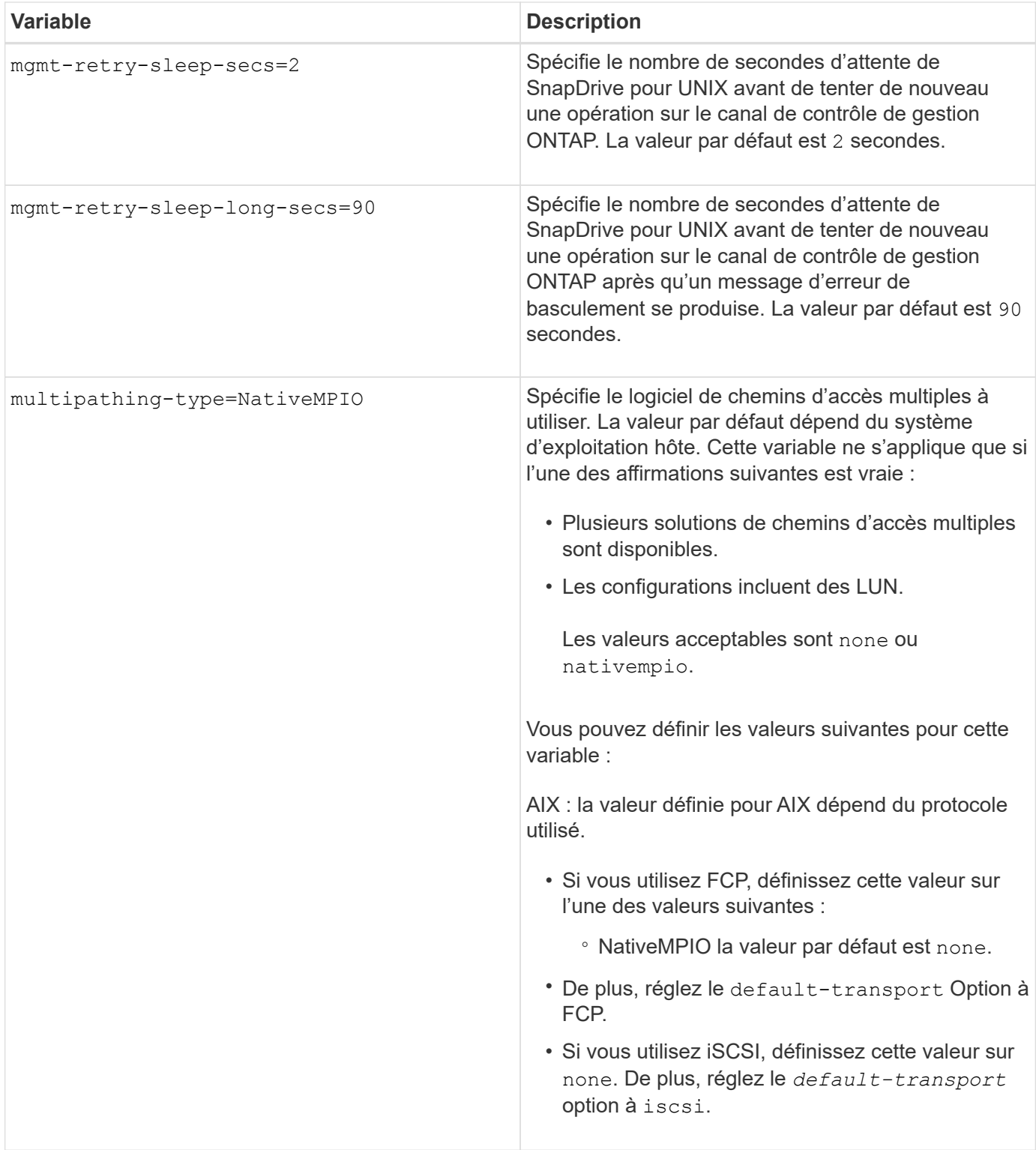

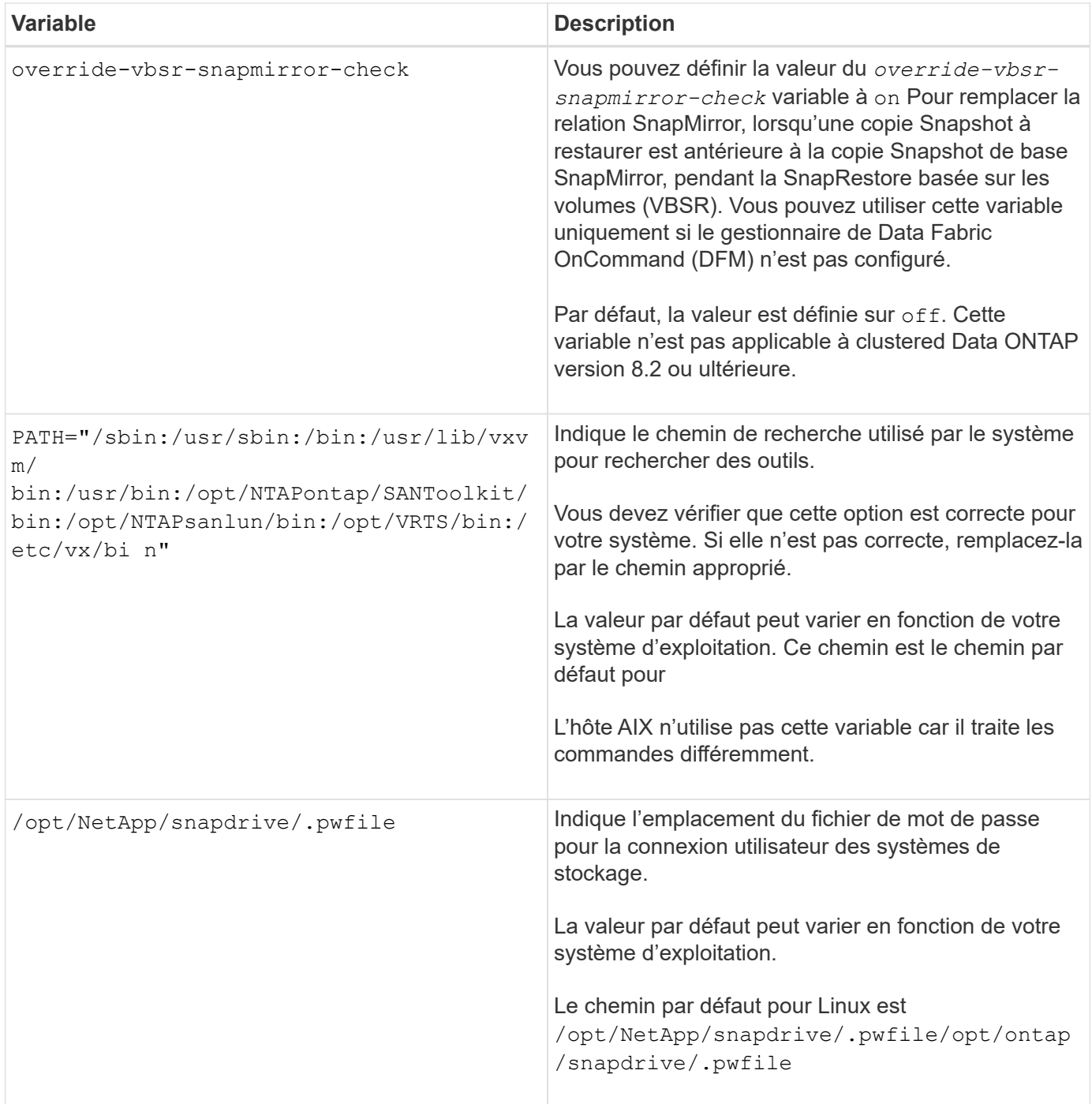

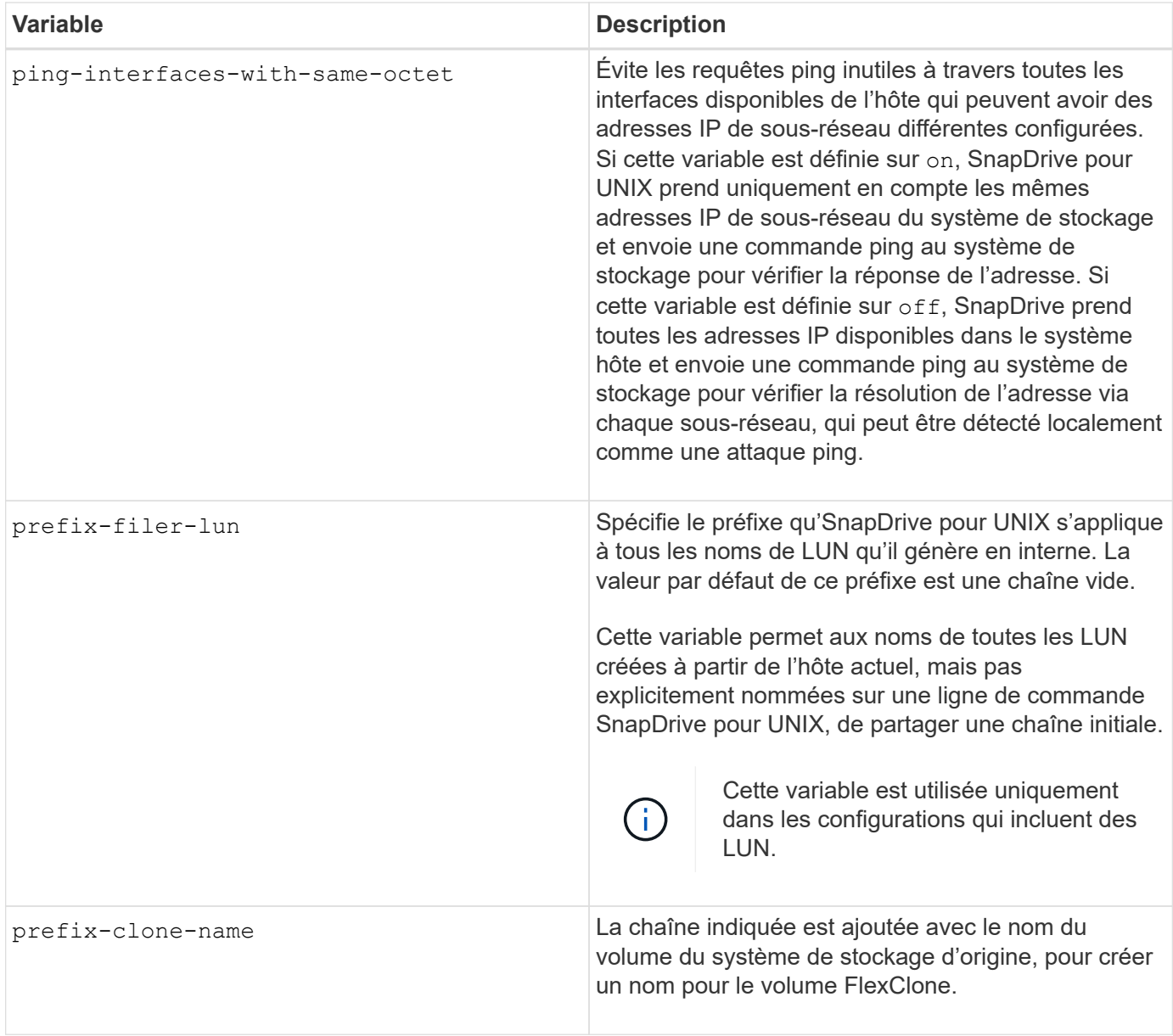

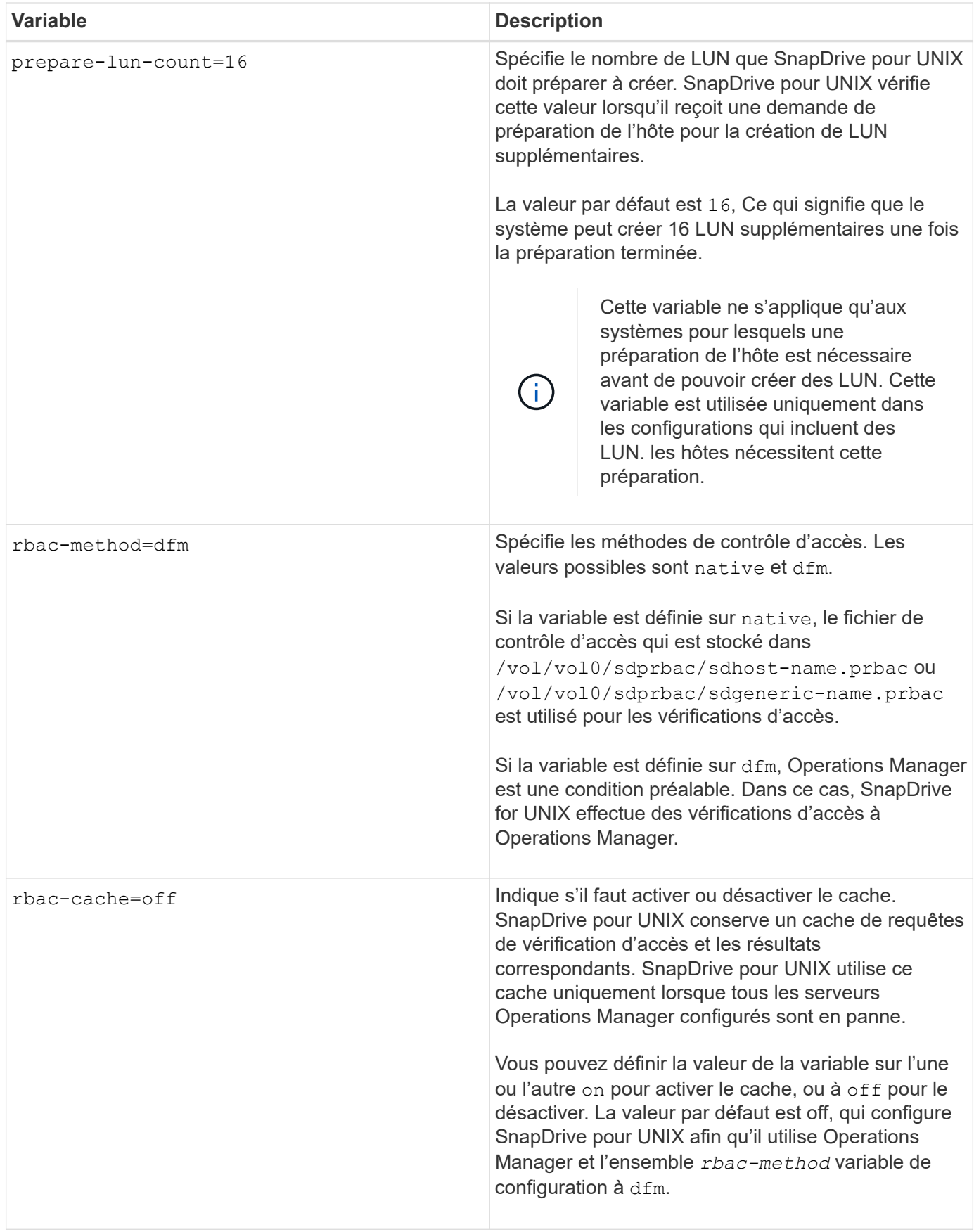

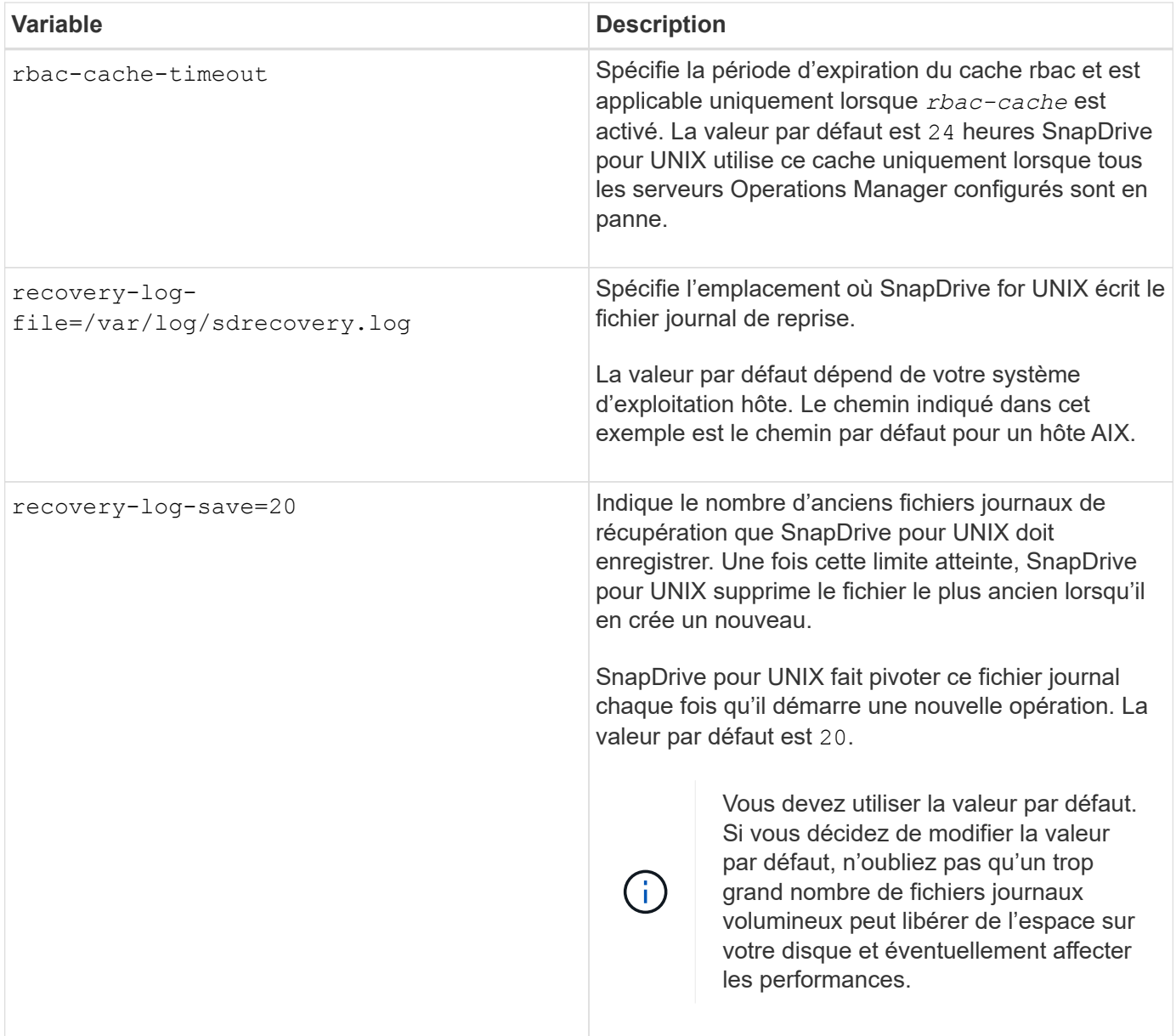

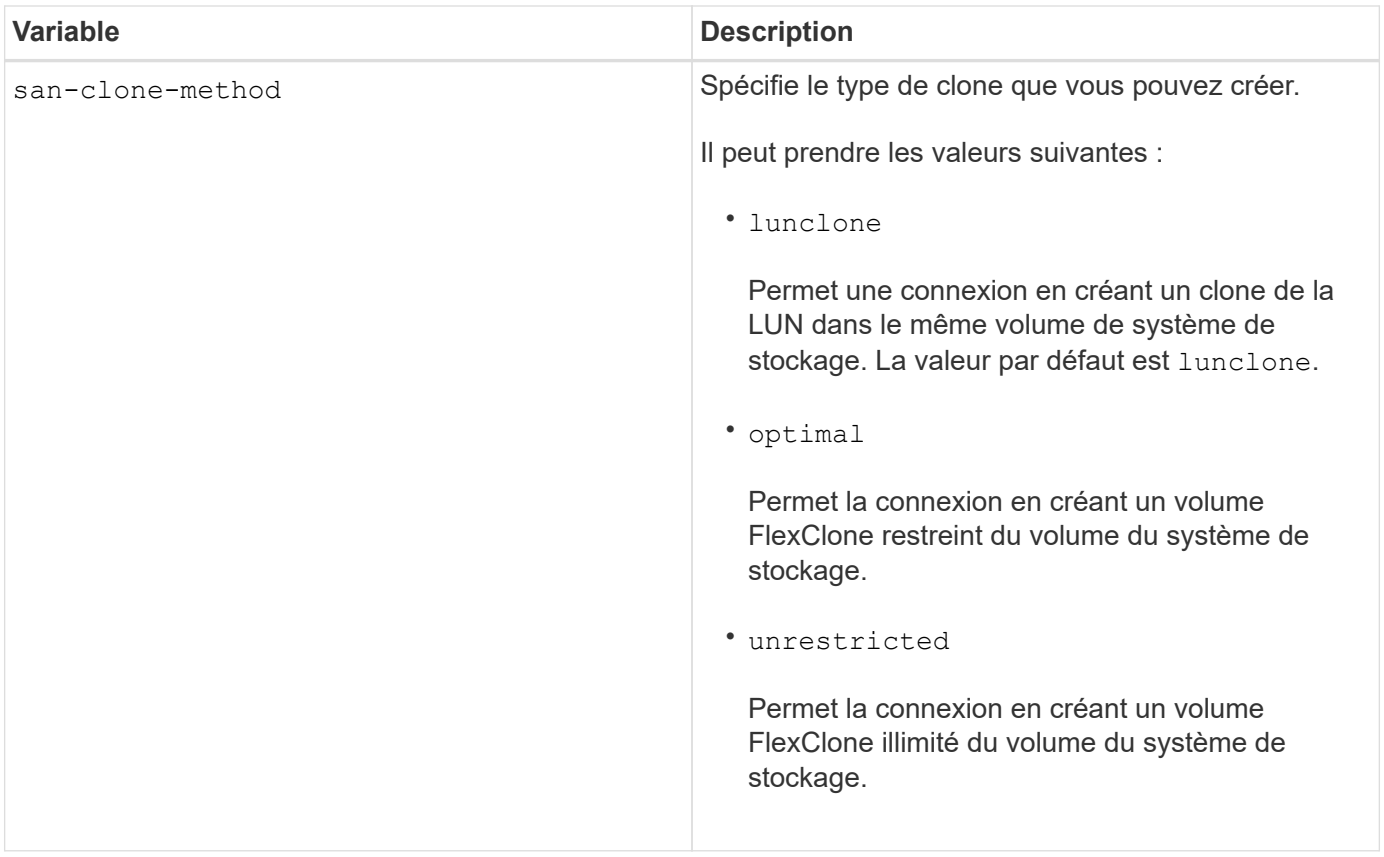

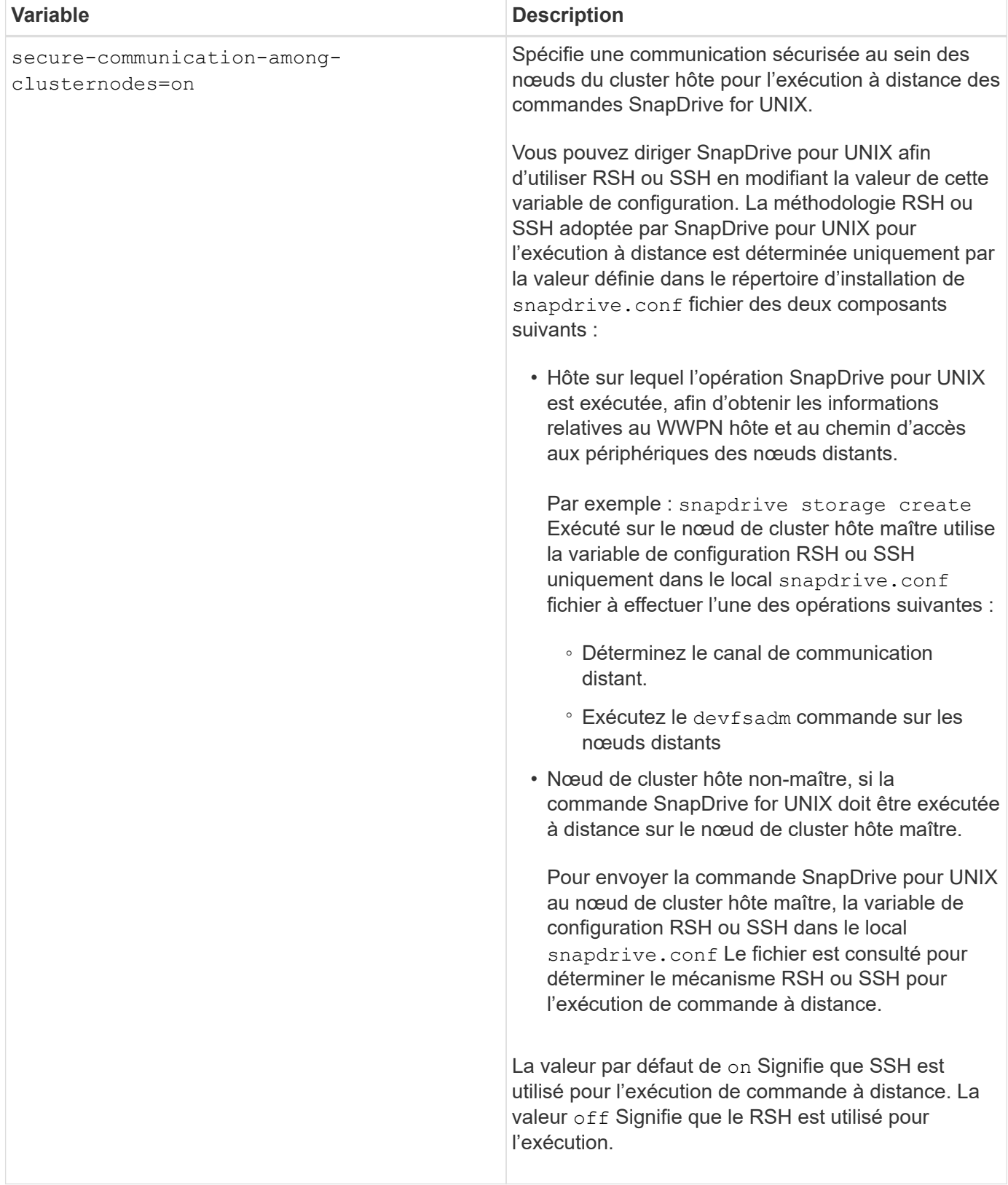

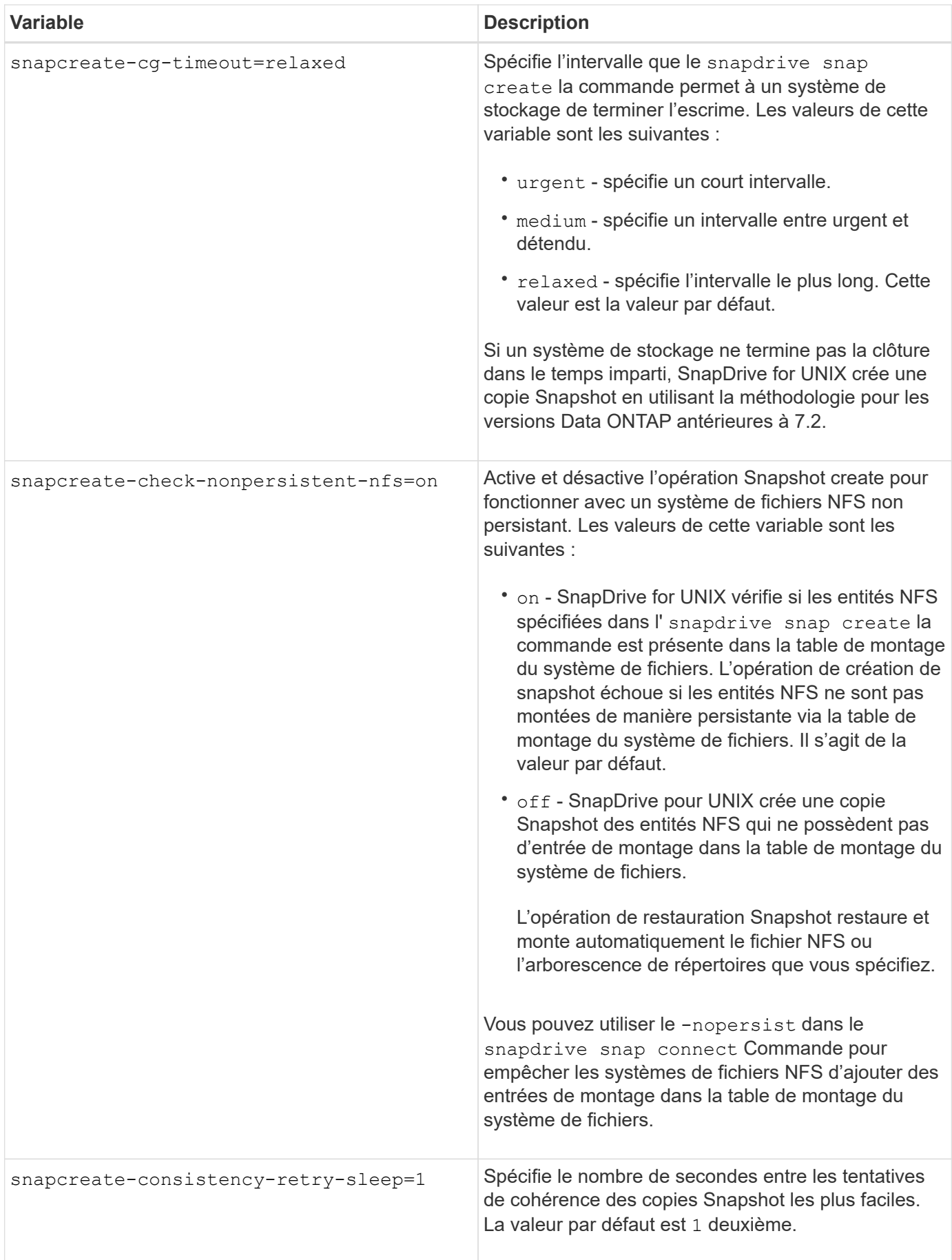

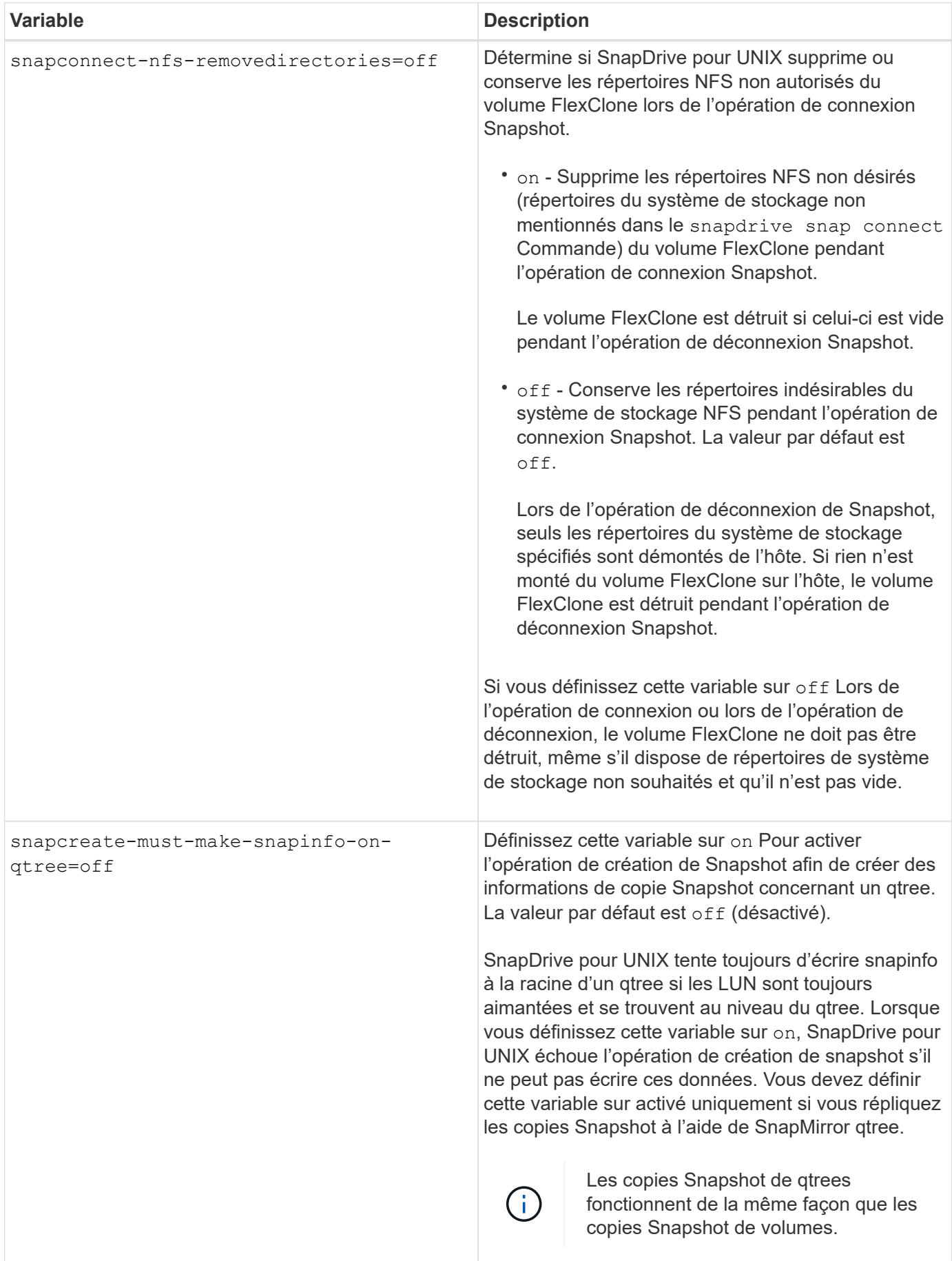

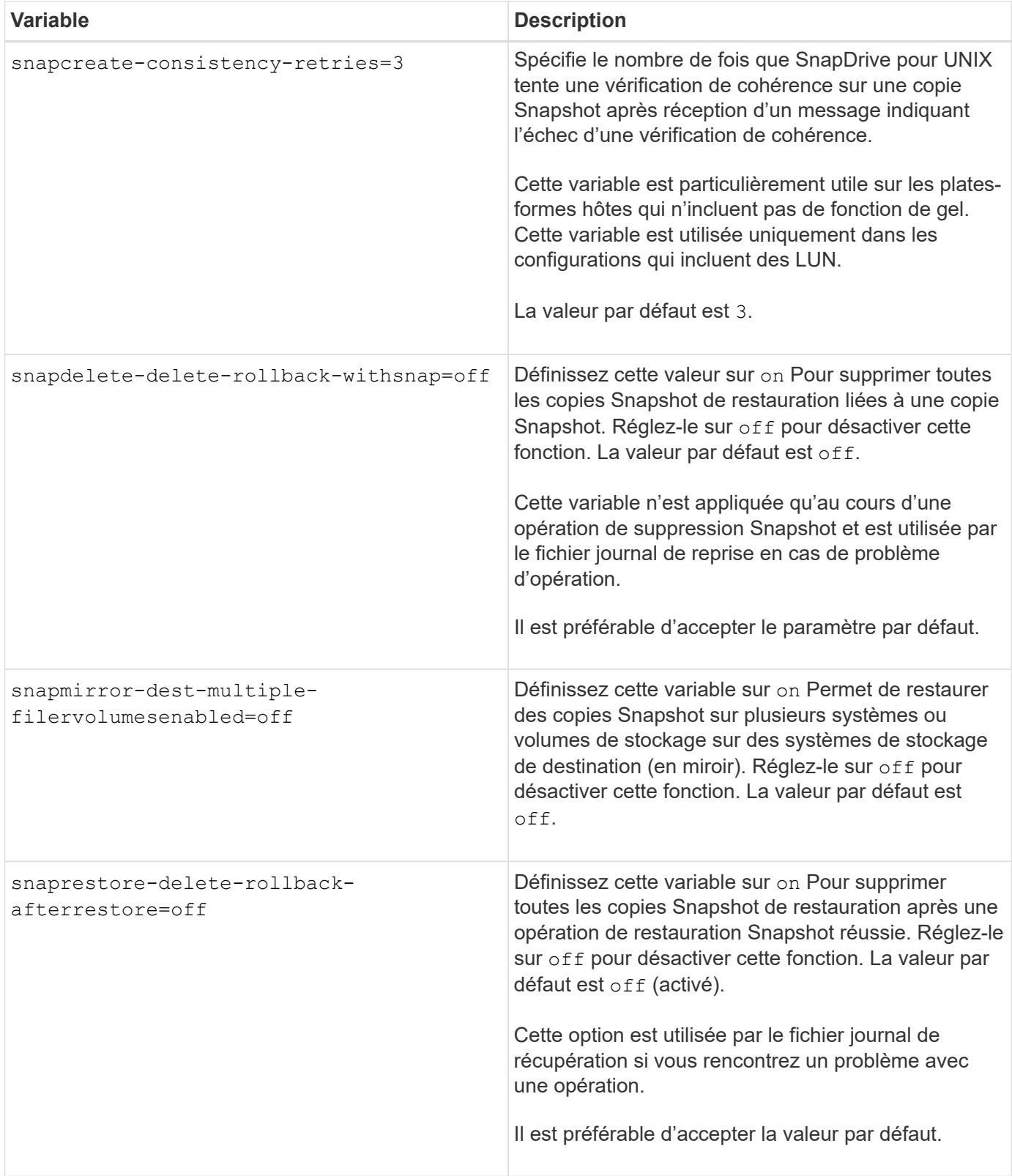

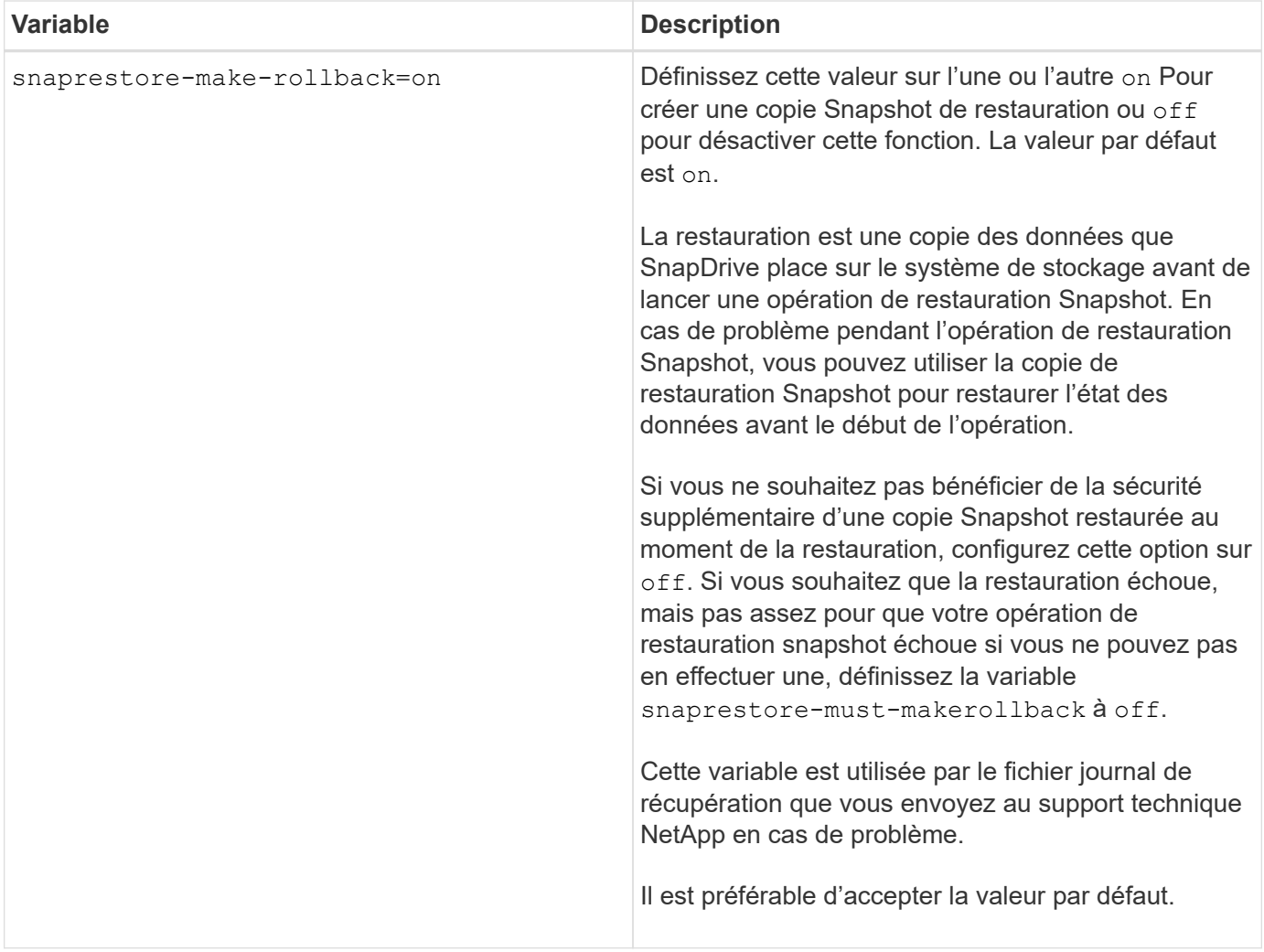

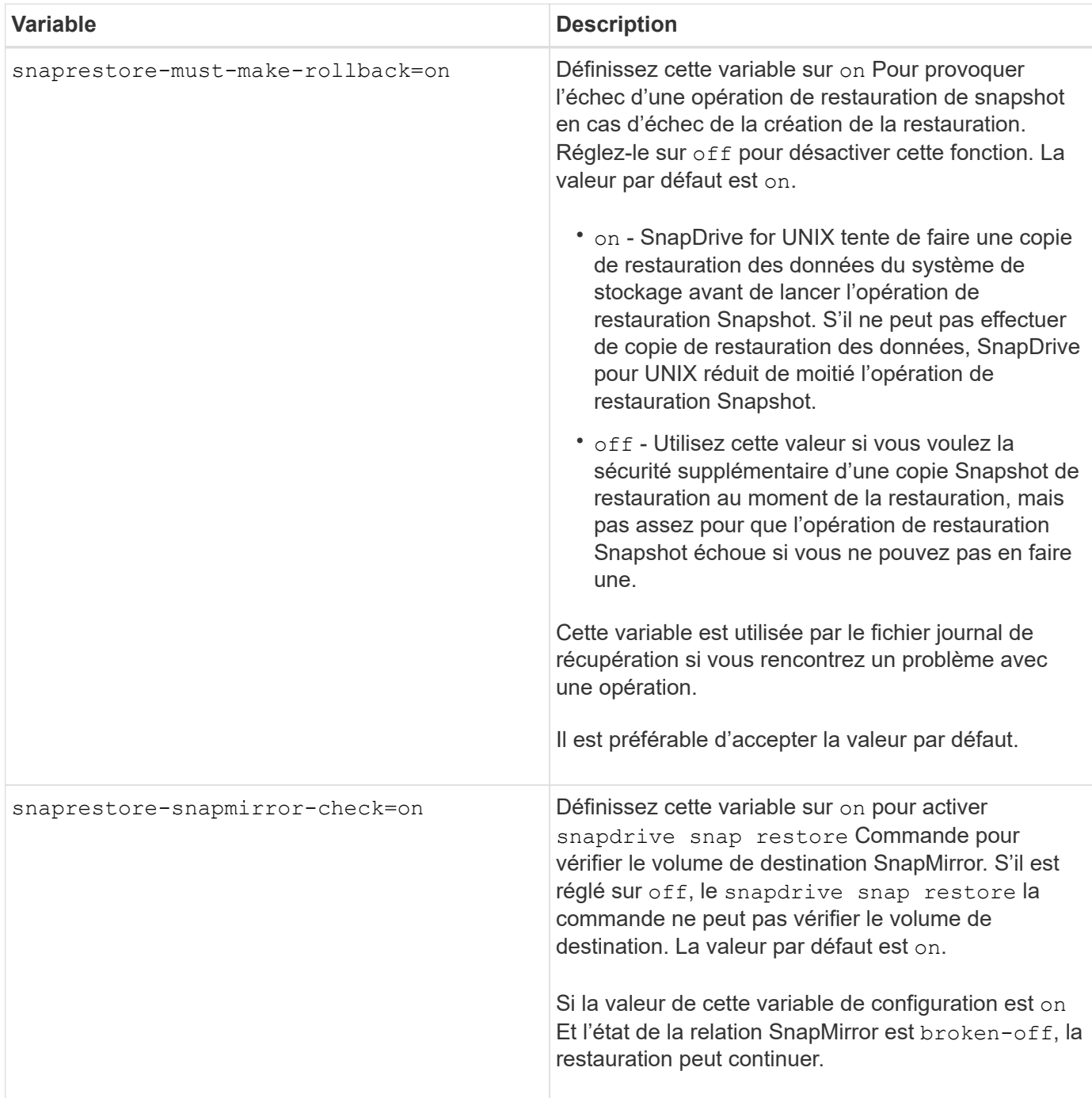

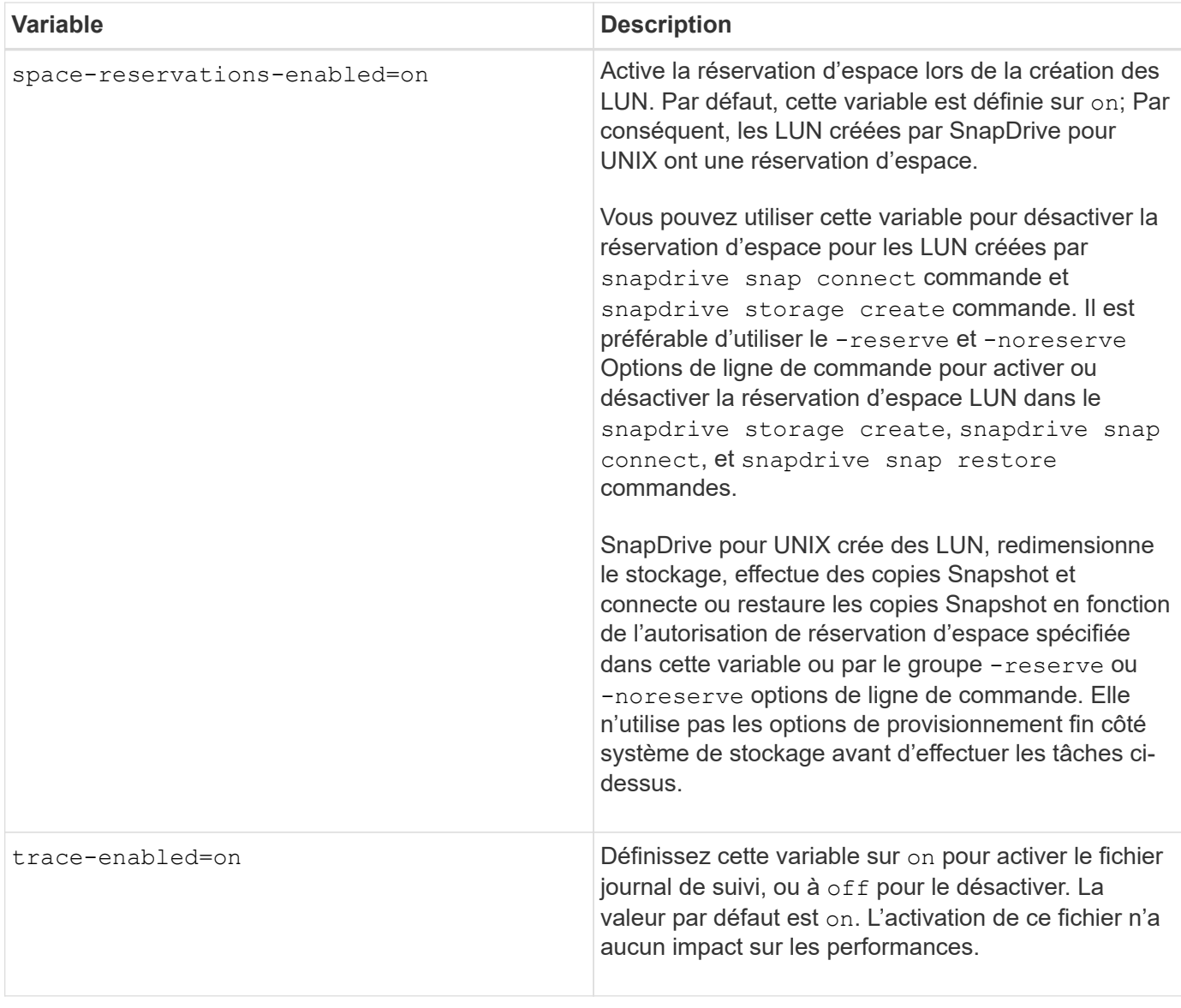

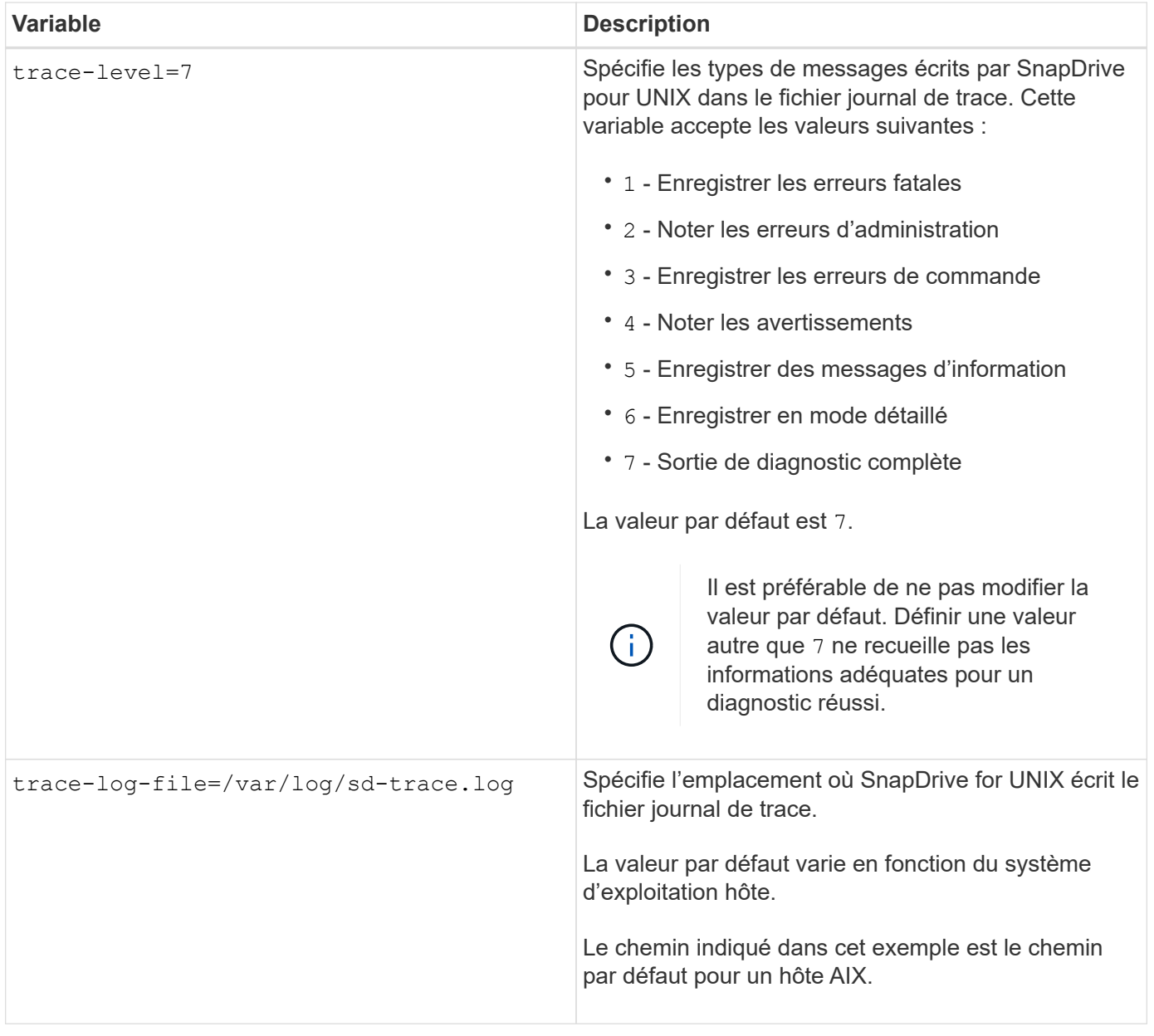

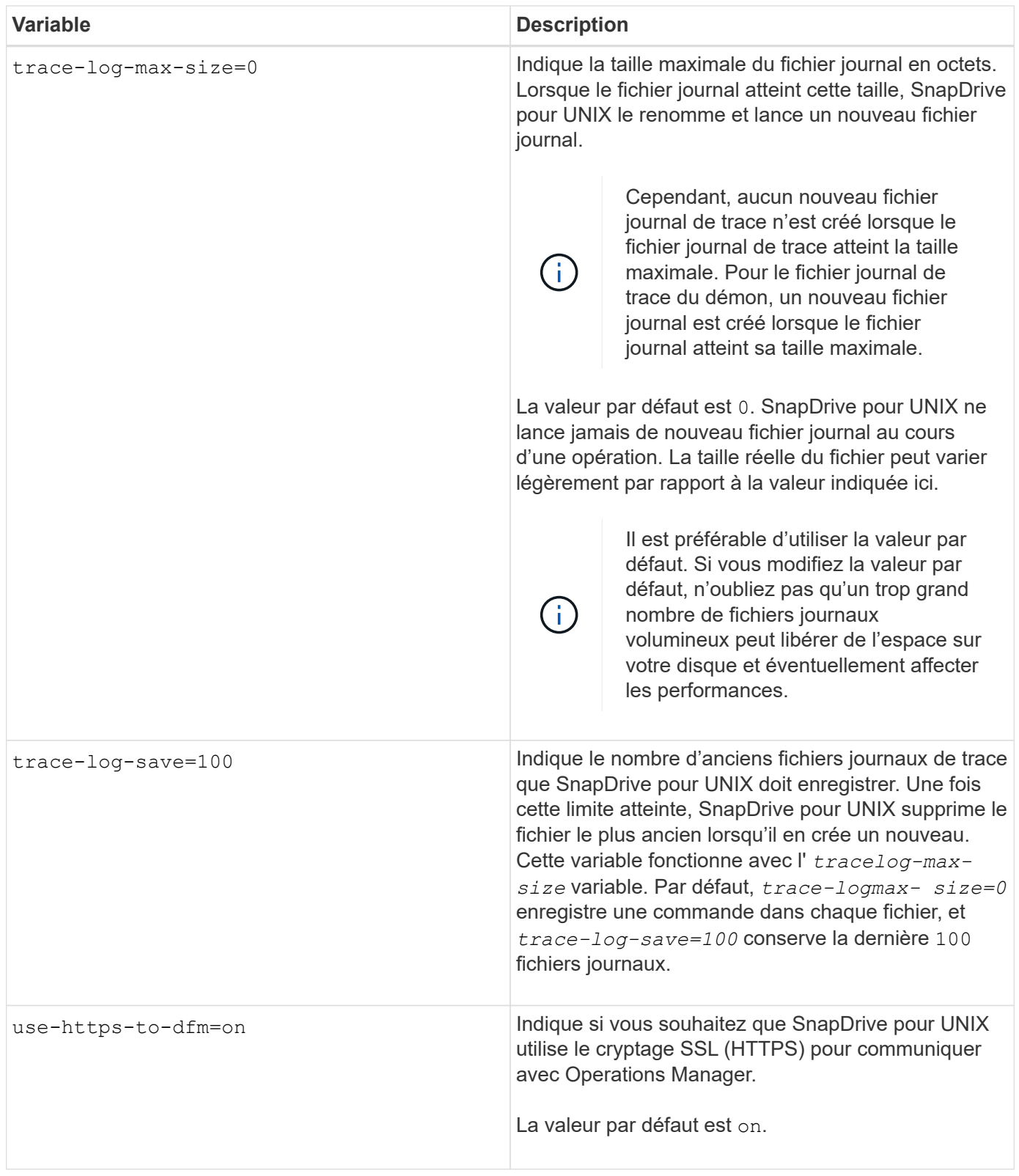

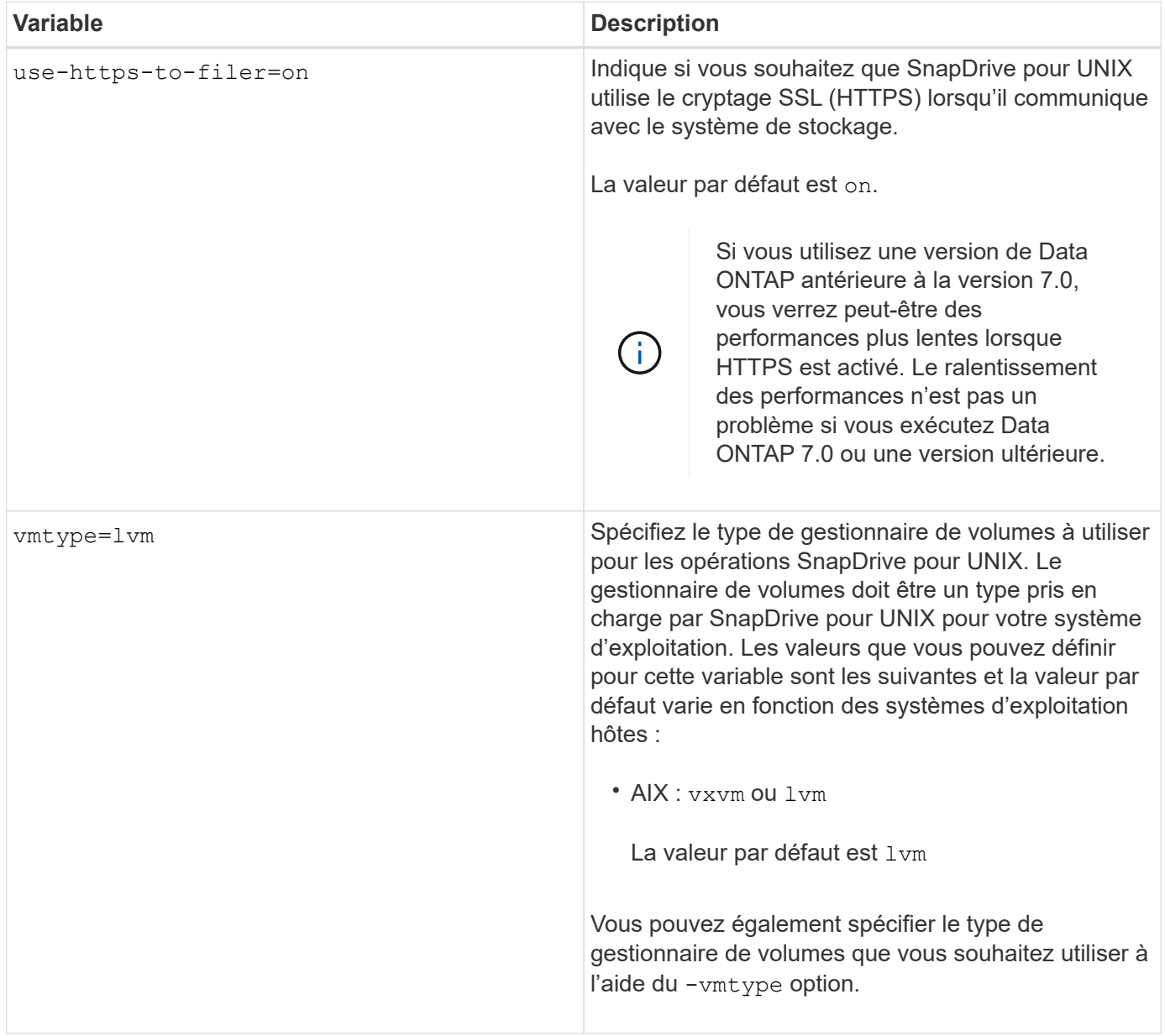

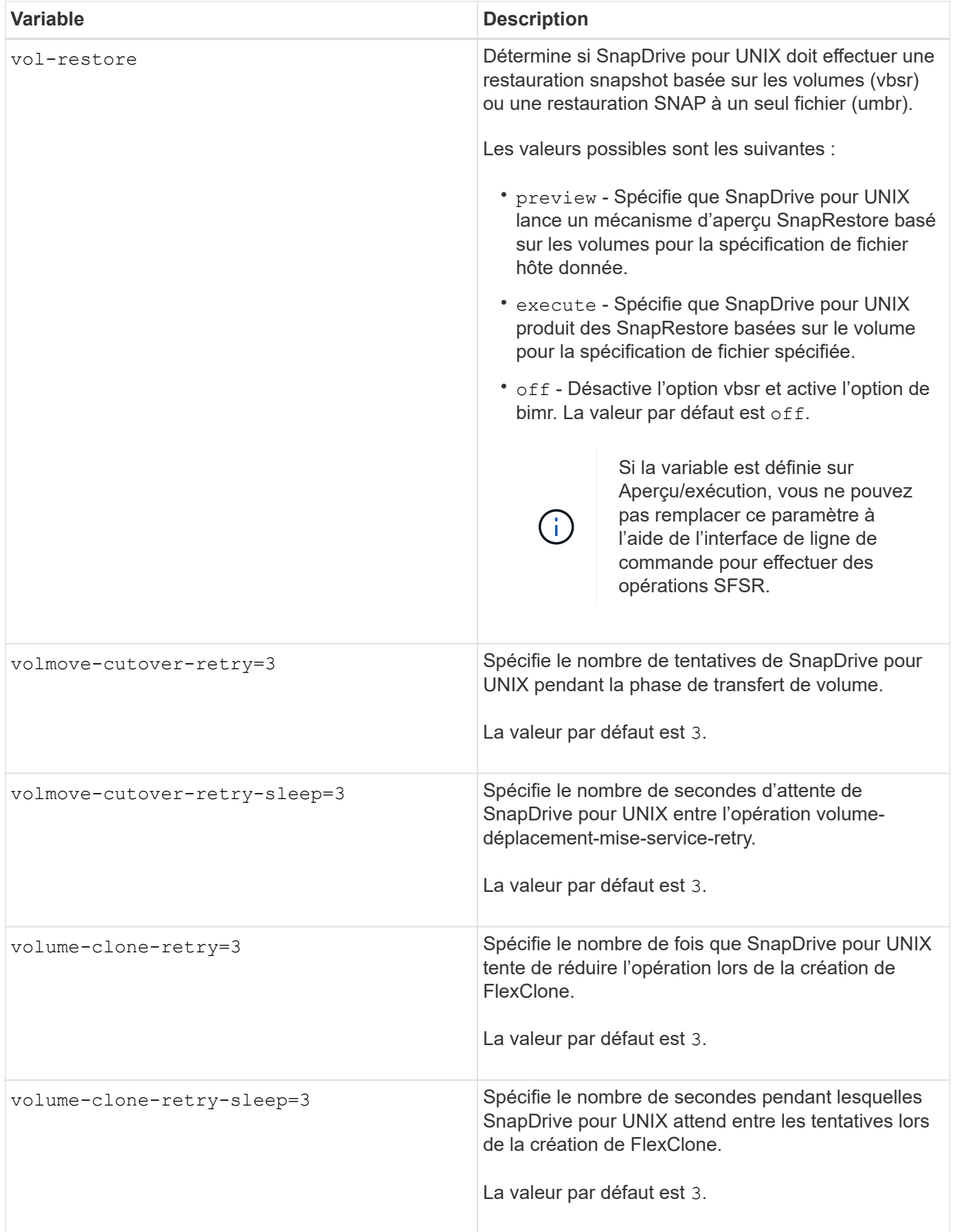

## **Rôle de l'assistant de configuration SnapDrive**

L'assistant de configuration SnapDrive vous permet de configurer SnapDrive pour UNIX et les paramètres NFS ou SAN, selon l'environnement. Vous pouvez également ouvrir le snapdrive.conf classez et modifiez les variables de configuration.

## **Assistant de configuration SnapDrive**

Utilisez l'assistant de configuration SnapDrive pour mettre à jour les variables de configuration dans l'assistant. Vous pouvez exécuter l'assistant de configuration à tout moment pour modifier vos modifications de configuration en SnapDrive.

Vous pouvez exécuter l'assistant de configuration à partir de /opt/NetApp/snapdrive/setup/config\_wizard.

Entrez exit pour fermer l'assistant de configuration, sans enregistrer les modifications.

Vous pouvez également modifier la valeur des variables de configuration directement dans snapdrive.conf fichier.

#### **Informations connexes**

#### [De la pile](https://docs.netapp.com/fr-fr/snapdrive-unix/aix/reference_stack_requirements.html)

## **Certaines commandes de configuration**

Il y a quelques commandes qui vous aident à configurer SnapDrive pour UNIX.

Le tableau suivant récapitule les commandes supplémentaires qui sont utiles pour configurer SnapDrive pour UNIX :

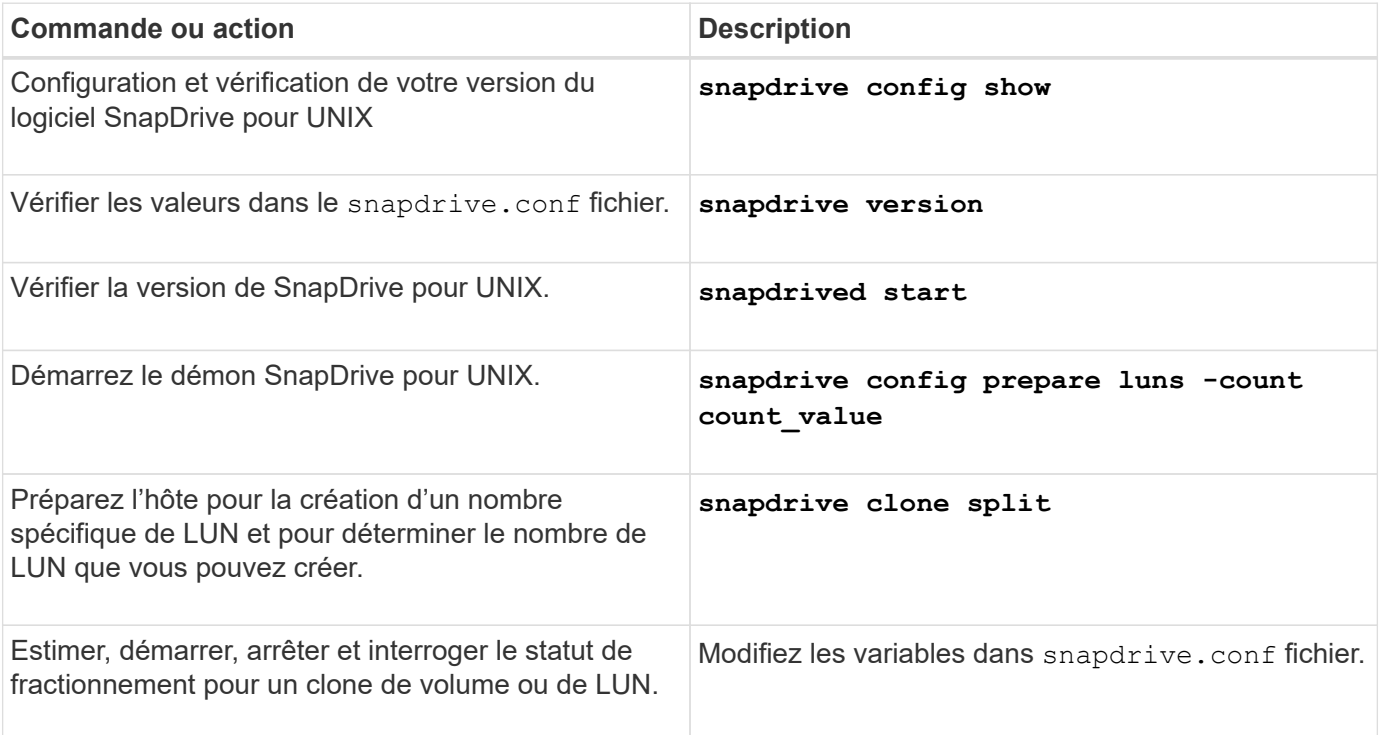

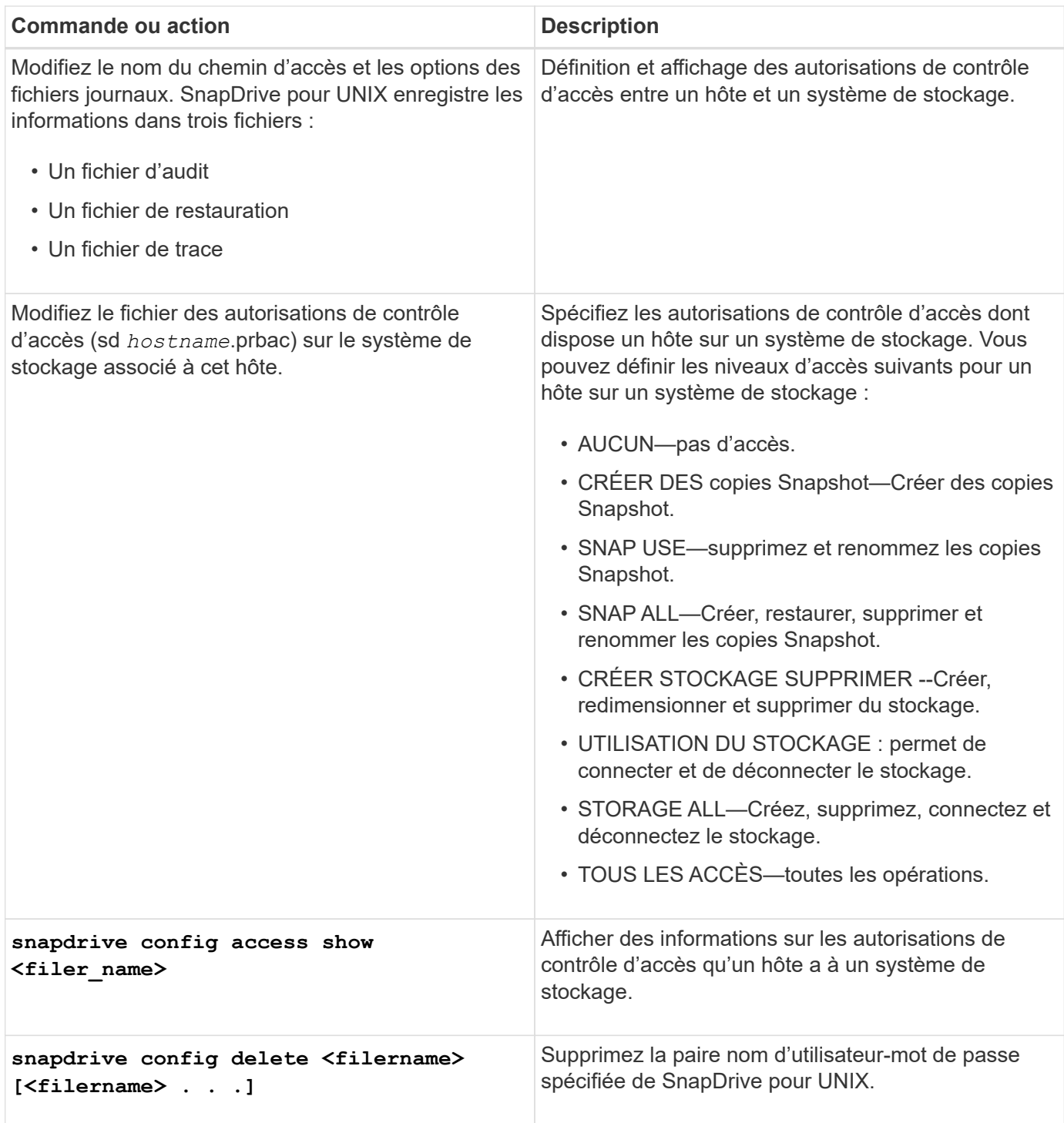

## **À l'aide de l'assistant de configuration SnapDrive**

L'assistant de configuration vous permet de le configurer dans un environnement NFS, SAN ou mixte.

### **Étapes de configuration dans un environnement NFS**

Les étapes de configuration dans un environnement NFS sont les suivantes.

### **Étapes**

- 1. Sélectionnez le profil **NFS**.
- 2. Activez l'intégration de protection Manager.
	- Sélectionnez Yes Pour activer les vérifications des autorisations d'accès à l'aide de DataFabric Manager.
		- Entrez le nom ou l'adresse IP du serveur DataFabric Manager, suivi du nom d'utilisateur et du mot de passe.
		- Entrez le http/https Port de communication avec DataFabric Manager. La valeur par défaut est 8088.
		- Entrez le port de serveur SSL pour accéder au gestionnaire DataFabric. La valeur par défaut est 8488.
		- Activez le protocole HTTPS activé pour communiquer avec DataFabric Manager.
	- Sélectionnez No pour activer les contrôles d'autorisation d'accès à l'aide du rbac.
- 3. Spécifiez les méthodes de contrôle d'accès basé sur les rôles. Les valeurs possibles sont native et dfm.
	- Sélectionnez native pour vérifier l'autorisation d'accès de l'hôte à l'aide du fichier de contrôle stocké dans /vol/vol0/sdprbac/sdhost-name.prbac ou /vol/vol0/sdprbac/sdgenericname.prbac.
	- Sélectionnez dfm Pour vérifier l'autorisation d'accès à l'aide de la console Operations Manager.

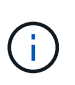

Si vous sélectionnez dfm comme rbac-method Sans configurer DataFabric Manager, un message d'avertissement indiquant que la méthode RBAC est sélectionnée comme dfm Si vous n'activez pas l'intégration de protection Manager, s'affiche.

- 4. Spécifiez https ou http pour communiquer avec le système de stockage.
- 5. La dernière étape consiste à enregistrer les modifications de configuration dans le snapdrive.conf et redémarrez le démon.
	- Si vous sélectionnez Yes, Le démon SnapDrive est redémarré et les modifications de configuration sont reflétées.
	- Si vous sélectionnez No, les valeurs de variable sont modifiées dans snapdrive.conf fichier, mais les modifications ne sont pas prises en compte.

#### **Étapes de configuration dans un environnement SAN**

Les étapes de configuration dans un environnement SAN sont les suivantes.

#### **Étapes**

- 1. Sélectionnez le profil SAN.
- 2. Sélectionnez le protocole de transport requis.
	- Sélectionnez fcp pour définir le transport par défaut.
	- Sélectionnez iscsi pour définir le transport par défaut.
- 3. Sélectionnez la pile de stockage SAN (combinaison de solution MPIO, de gestionnaire de volumes et de système de fichiers). Les options sont native, veritas, et none.

SnapDrive ne prend pas en charge veritas pour le protocole de transport iSCSI.

- 4. Activez l'intégration de protection Manager.
	- Sélectionnez Yes Pour activer les vérifications des autorisations d'accès à l'aide de DataFabric Manager.
		- Entrez le nom ou l'adresse IP du serveur DataFabric Manager, suivi du nom d'utilisateur et du mot de passe.
		- Entrez le http/https Port de communication avec DataFabric Manager. La valeur par défaut est 8088.
		- Entrez le port de serveur SSL pour accéder au gestionnaire DataFabric. La valeur par défaut est 8488.
		- Activez le protocole HTTPS activé pour communiquer avec DataFabric Manager
	- Sélectionnez No pour activer les contrôles d'autorisation d'accès à l'aide du rbac.
- 5. Spécifiez les méthodes de contrôle d'accès basé sur les rôles. Les valeurs possibles sont native et dfm.
	- Sélectionnez native pour vérifier l'autorisation d'accès de l'hôte à l'aide du fichier de contrôle stocké dans /vol/vol0/sdprbac/sdhost-name.prbac or /vol/vol0/sdprbac/sdgenericname.prbac.
	- Sélectionnez dfm Pour vérifier l'autorisation d'accès à l'aide d'Operations Manager.

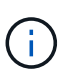

Si vous sélectionnez dfm comme rbac-method Sans configurer DataFabric Manager, un message d'avertissement indiquant que la méthode RBAC est sélectionnée comme dfm Si vous n'activez pas l'intégration de protection Manager, s'affiche.

- 6. Spécifiez https ou http pour communiquer avec le système de stockage.
- 7. La dernière étape consiste à enregistrer les modifications de configuration dans le snapdrive.conf et redémarrez le démon.
	- Si vous sélectionnez Yes, Le démon SnapDrive est redémarré et les modifications de configuration sont reflétées.
	- Si vous sélectionnez No, les valeurs de variable sont modifiées dans snapdrive.conf fichier, mais les modifications ne sont pas prises en compte.

#### **Étapes de configuration dans un environnement SAN et NFS mixte**

Les étapes de configuration suivantes sont décrites dans les environnements SAN et NFS mixtes.

#### **Étapes**

- 1. Sélectionnez le profil mixte.
- 2. Sélectionnez le protocole de transport requis.
	- Sélectionnez fcp pour définir le transport par défaut.
	- Sélectionnez iscsi pour définir le transport par défaut.
- 3. Sélectionnez la pile de stockage SAN (combinaison de solution MPIO, de gestionnaire de volumes, de système de fichiers). Les options sont native, veritas, et none.

SnapDrive ne prend pas en charge veritas pour le protocole de transport iSCSI.

4. Activez l'intégration de protection Manager.

- Sélectionnez Yes Pour activer les vérifications des autorisations d'accès à l'aide de DataFabric Manager
	- Entrez le nom ou l'adresse IP du serveur DataFabric Manager, suivi du nom d'utilisateur et du mot de passe.
	- Entrez le http/https Port de communication avec DataFabric Manager. La valeur par défaut est 8088.
	- Entrez le port de serveur SSL pour accéder au gestionnaire DataFabric. La valeur par défaut est 8488.
	- Activez le protocole HTTPS activé pour communiquer avec DataFabric Manager.
- Sélectionnez No pour activer les contrôles d'autorisation d'accès à l'aide du rbac.
- 5. Spécifiez les méthodes de contrôle d'accès basé sur les rôles. Les valeurs possibles sont native et dfm.
	- Sélectionnez native pour vérifier l'autorisation d'accès de l'hôte à l'aide du fichier de contrôle stocké dans /vol/vol0/sdprbac/sdhost-name.prbac ou /vol/vol0/sdprbac/sdgenericname.prbac
	- Sélectionnez dfm Pour vérifier l'autorisation d'accès à l'aide de la console Operations Manager.

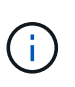

Si vous sélectionnez dfm comme rbac-method Sans configurer DataFabric Manager, un message d'avertissement indiquant que la méthode RBAC est sélectionnée comme dfm Si vous n'activez pas l'intégration de protection Manager, s'affiche.

- 6. Spécifiez https ou http pour communiquer avec le système de stockage.
- 7. La dernière étape consiste à enregistrer les modifications de configuration dans le snapdrive.conf et redémarrez le démon.
	- Si vous sélectionnez Yes, Le démon SnapDrive est redémarré et les modifications de configuration sont reflétées.
	- Si vous sélectionnez No, les valeurs de variable sont modifiées dans snapdrive.conf fichier, mais les modifications ne sont pas prises en compte.

SnapDrive modifie les variables suivantes dans snapdrive.conf fichier.

- *contact-http-dfm-port*
- *contact-ssl-dfm-port*
- *use-https-to-dfm*
- *default-transport*
- *use-https-to-filer*
- *fstype*
- *multipathing-type*
- *vmtype*
- *rbac-method*
- *rbac-cache*

## **Définition des valeurs dans le fichier snapdrive.conf**

Vous pouvez modifier les valeurs dans snapdrive.conf ou ajoutez de nouvelles paires nom-valeur.

Vous devez être connecté en tant qu'utilisateur racine.

#### **Étapes**

- 1. Sauvegardez le snapdrive.conf fichier.
- 2. Ouvrez le snapdrive.conf fichier dans un éditeur de texte.
- 3. Pour ajouter une paire nom-valeur, utilisez le format suivant :

#### **config-option-name=value** *value* **# optional comment**

*config-option-name* est le nom de la variable que vous souhaitez configurer ; par exemple, audit-logfile. *value* est la valeur que vous souhaitez attribuer à cette option.

Si vous souhaitez inclure un commentaire avec la paire nom-valeur, faites précéder le commentaire d'un signe numérique (#).

Vous ne devez entrer qu'une seule paire nom-valeur, par ligne.

Si le nom ou la valeur utilise une chaîne, placez-la entre guillemets simples (''') ou doubles ("). Vous pouvez placer les guillemets autour de la paire nom-valeur entière ou autour de la valeur uniquement. Les exemples suivants montrent comment utiliser des guillemets et des commentaires avec des paires nomvaleur :

#### **"config-option-one=string with white space" # double quotes around the pair**

**config-option-two="string with white space" # double quotes around the value**

#### **config-option-2B='string with white space' # single quotes around the value**

4. Pour modifier une paire nom-valeur, remplacez la valeur actuelle par la nouvelle valeur.

Suivez les étapes ci-dessous pour vous assurer que les valeurs par défaut sont enregistrées dans le fichier.

- a. Ajoutez le signe (#) à la ligne que vous souhaitez modifier.
- b. Copier la ligne.
- c. Activez le texte copié en supprimant le signe numérique (#).
- d. Modifier la valeur.

Si vous souhaitez spécifier une valeur vide (par exemple, pour désactiver le fichier journal d'audit), entrez une paire de guillemets doubles ("").

5. Enregistrez le fichier après avoir effectué vos modifications.

SnapDrive for UNIX vérifie automatiquement ce fichier à chaque démarrage. Vos modifications prennent effet au prochain démarrage.

6. Redémarrez le démon SnapDrive pour UNIX en utilisant le snapdrived restart commande.

Le redémarrage du démon est nécessaire pour snapdrive.conf modification des fichiers à appliquer.

## **Vérification de la version de SnapDrive pour UNIX**

Vous pouvez vérifier la version de SnapDrive pour UNIX en entrant la snapdrive version commande.

#### **Étapes**

1. À l'invite CLI, entrez la commande suivante :

**snapdrive version**

#### **Exemple**

```
# snapdrive version
snapdrive Version 5.2
snapdrive Daemon Version 5.2
```
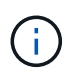

Le seul argument que cette commande accepte est  $-v$ , qui affiche des détails supplémentaires sur la version. Si vous incluez des arguments supplémentaires, SnapDrive for UNIX affiche un avertissement, puis le numéro de version.

## <span id="page-40-0"></span>**Informations de configuration pour Vserver**

Vous devez configurer vServer dans SnapDrive pour UNIX pour effectuer des opérations SnapDrive.

Pour configurer le vServer avec SnapDrive pour UNIX, dans clustered Data ONTAP, assurez-vous que l'adresse IP de l'interface logique de gestion (LIF) du Vserver est mappée avec le nom du Vserver, dans le service de nom de domaine (DNS) ou dans le /etc/hosts fichier. On doit également s'assurer que le nom du Vserver est configuré dans SnapDrive pour UNIX via la commande suivante :

**snapdrive config set <vsadmin> <Vserver name>**

#### **Informations connexes**

[Prise en charge du Vserver](https://docs.netapp.com/fr-fr/snapdrive-unix/aix/concept_support_for_vserver.html)

#### **Informations de connexion au Vserver**

Un nom d'utilisateur et un mot de passe permettent à SnapDrive pour UNIX d'accéder au Vserver. Outre la connexion vsadmin, il est également nécessaire d'exécuter SnapDrive for UNIX et de fournir le nom d'utilisateur et le mot de passe appropriés lorsque vous y êtes invité.

## **Spécification des informations de connexion pour le Vserver**

Vous devez spécifier les informations de connexion utilisateur pour le Vserver. En fonction de ce que vous avez spécifié lors de la configuration du Vserver, chaque Vserver doit utiliser le nom d'utilisateur Vserver configuré. En cas de changement dans le nom du Vserver, il faut s'assurer que le nouveau nom du Vserver est configuré dans SnapDrive pour UNIX.

#### **Étapes**

1. Saisissez la commande suivante :

```
snapdrive config set user_name filername [filername…]
```
- *user\_name* Est le nom d'utilisateur spécifié pour le Vserver lors de la première configuration. L'utilisateur par défaut est vsadmin. *filername* Est le nom du Vserver.
- *filer\_name* Permet d'entrer plusieurs vServers sur une seule ligne de commande s'ils disposent tous du même identifiant utilisateur ou mot de passe. Vous devez entrer au moins un nom de Vserver.

```
# snapdrive config set vsadmin clstr-vs2
Password for vsadmin:
Retype password:
```
## **Vérification des informations de connexion pour le Vserver**

Vous pouvez vérifier si le Vserver est configuré dans SnapDrive pour UNIX à l'aide du snapdrive config list commande.

#### **Étapes**

```
1. Saisissez la commande suivante : snapdrive config list
```
Cette commande affiche le nom d'utilisateur ou le Vserver spécifié dans SnapDrive pour UNIX, et n'affiche pas les mots de passe du Vserver.

L'exemple suivant affiche le *vsadmin* à la place *StorageSystem*.

```
# snapdrive config list
username appliance name appliance type
-------------------------------------------
vsadmin clstr-vs2 StorageSystem
```
### **Suppression d'un utilisateur d'un Vserver**

Vous pouvez supprimer les informations de connexion d'un Vserver en exécutant le snapdrive config delete commande.

#### **Étapes**

1. Saisissez la commande suivante :

#### **snapdrive config delete** *appliance\_name*

*appliance\_name* Est le nom du Vserver sur lequel vous souhaitez supprimer les informations de connexion.

```
# snapdrive config delete clstr-vs2
Deleted configuration for appliance: clstr-vs2
```
SnapDrive pour UNIX supprime les informations de connexion au Vserver que vous spécifiez.

## <span id="page-42-0"></span>**Consignation des audits, des restaurations et des traces dans SnapDrive for UNIX**

SnapDrive pour UNIX vous aide à gérer différents types de fichiers journaux, tels que les fichiers journaux d'audit, de récupération et de trace. Ces fichiers journaux sont utilisés ultérieurement pour le dépannage.

## **Types de journaux**

SnapDrive pour UNIX prend en charge différents types de fichiers journaux, ce qui vous aide à résoudre les problèmes lorsque SnapDrive pour UNIX ne fonctionne pas comme prévu.

• Journal d'audit

SnapDrive for UNIX consigne toutes les commandes et leurs codes de retour dans un journal d'audit. SnapDrive pour UNIX fait une entrée lorsque vous initiez une commande et une autre lorsque la commande est terminée. L'entrée suivante inclut le statut de la commande et l'heure de fin.

• Journal de récupération

Certaines opérations SnapDrive pour UNIX peuvent laisser le système dans un état incohérent ou moins utilisable en cas d'interruption. Cette situation peut se produire si un utilisateur met fin au programme ou si l'hôte tombe en panne au milieu d'une opération. Le journal de reprise contient les étapes d'une opération de restauration Snap. Il décrit les étapes qui sont prises et la progression effectuée pour que le support technique puisse vous aider dans le processus de récupération manuelle.

• Journal de suivi

SnapDrive pour UNIX fournit des informations utiles pour le diagnostic des problèmes. En cas de problème, le support technique NetApp peut demander ce fichier journal.

SnapDrive 4.0 pour UNIX a introduit le service démon SnapDrive pour UNIX. Pour que les commandes SnapDrive pour UNIX s'exécutent, le démon doit être en cours d'exécution. Le traçage du démon doit être exécuté sur pour chaque commande individuelle, même lorsque les commandes sont exécutées en parallèle. L'emplacement et le nom du fichier journal sont /var/log/sd-trace.log. Ces fichiers de

trace n'ont que des entrées de trace spécifiques à la commande. Les journaux de trace pour l'exécution du démon sont enregistrés dans un fichier de trace différent /var/log/sd-daemon-trace.log.

## **Activation et désactivation des fichiers journaux**

Si vous souhaitez activer un fichier journal, indiquez un nom de fichier comme valeur dans la paire nom-valeur du fichier journal que vous souhaitez activer. Si vous souhaitez désactiver un fichier, n'entrez pas de valeur pour le paramètre de nom de fichier journal.

Vous devez vous connecter en tant qu'utilisateur racine.

#### **Étapes**

- 1. Ouvrez le snapdrive.conf fichier dans un éditeur de texte.
- 2. Choisissez l'option appropriée pour activer ou désactiver un fichier journal.

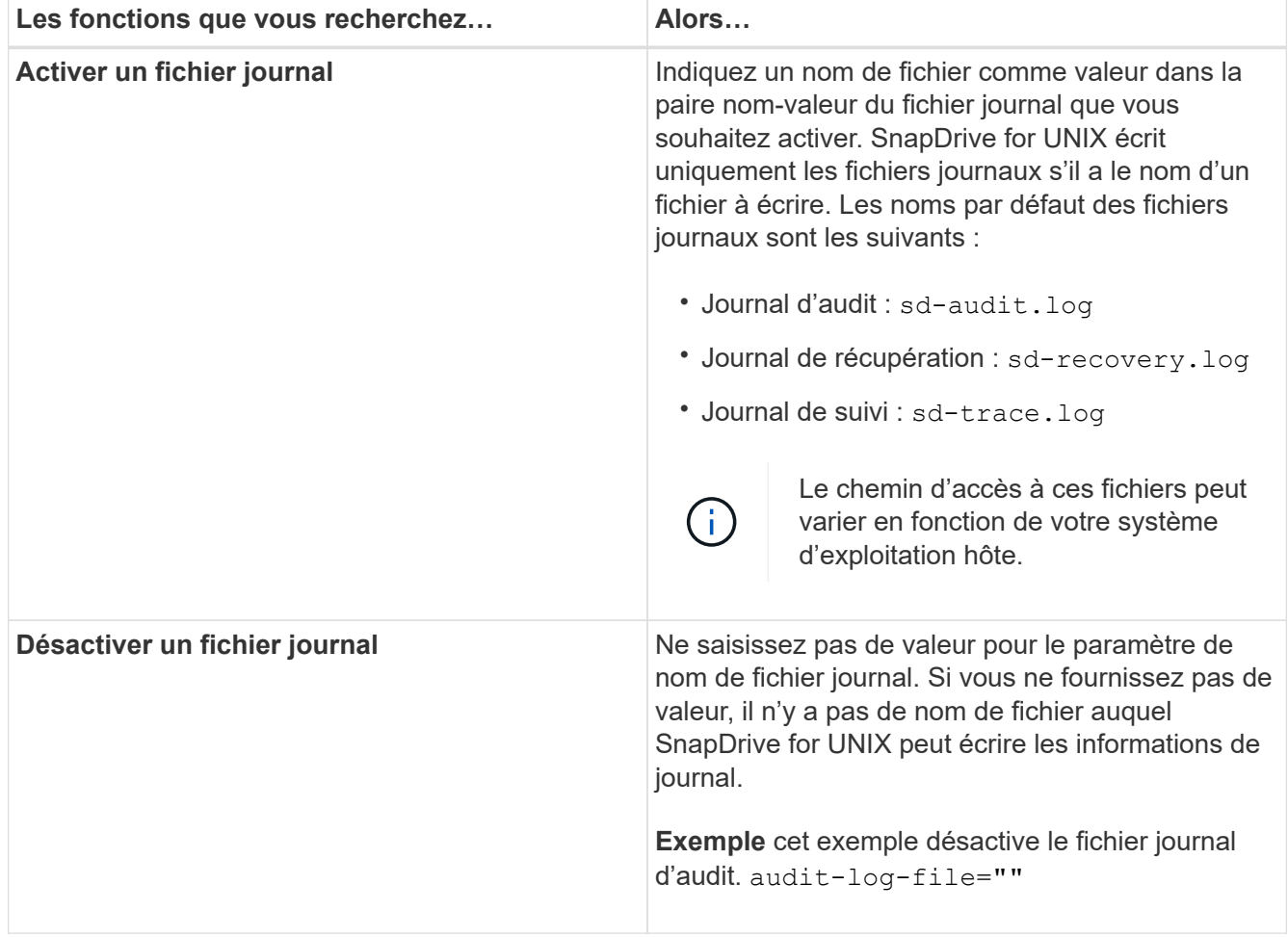

3. Enregistrez le snapdrive.conf fichier après avoir effectué toutes vos modifications.

SnapDrive for UNIX vérifie automatiquement ce fichier à chaque démarrage. Vous devez redémarrer le démon SnapDrive pour UNIX pour que les modifications prennent effet.

## **Paramètres de rotation des fichiers journaux**

Les valeurs que vous spécifiez pour la variable dans snapdrive.conf le fichier affecte la rotation du fichier journal.

Les valeurs que vous spécifiez dans le snapdrive.conf le fichier active les rotations automatiques des fichiers journaux. Vous pouvez modifier ces valeurs, si nécessaire, en modifiant le snapdrive.conf variables. Les options suivantes affectent la rotation du fichier journal :

- audit-log-max-size
- audit-log-save
- trace-max-size
- trace-log-max-save
- recovery-log-save

Avec la rotation automatique des journaux, SnapDrive for UNIX conserve les anciens fichiers journaux jusqu'à ce qu'ils atteignent la limite spécifiée dans le audit-log-save, trace-log-save, et recovery-logsave variable. Le fichier journal le plus ancien est alors supprimé.

SnapDrive pour UNIX effectue le suivi du fichier le plus ancien en lui attribuant le numéro "0" lors de sa création. Chaque fois qu'il crée un nouveau fichier, il incrémente de 1 le nombre attribué à chacun des fichiers journaux existants. Lorsqu'un numéro de fichier journal atteint la valeur d'enregistrement, SnapDrive for UNIX supprime ce fichier.

**Exemple:** cet exemple utilise le 1s commande permettant d'afficher des informations sur les fichiers journaux du système.

En fonction de ces paramètres, les informations suivantes s'affichent dans les fichiers journaux.

```
# ls -l /var/log/sd*
-rw-r--r-- 1 root other 12247 Mar 13 13:09 /var/log/sd-audit.log
-rw-r--r-- 1 root other 20489 Mar 12 16:57 /var/log/sd-audit.log.0
-rw-r--r-- 1 root other 20536 Mar 12 03:13 /var/log/sd-audit.log.1
-rw-r--r-- 1 root other 3250 Mar 12 18:38 /var/log/sd-recovery.log.1
-rw-r--r-- 1 root other 6250 Mar 12 18:36 /var/log/sd-recovery.log.2
-rw-r--r-- 1 root other 6238 Mar 12 18:33 /var/log/sd-recovery.log.3
-rw-r--r-- 1 root other 191704 Mar 13 13:09 /var/log/sd-trace.log
-rw-r--r-- 1 root other 227929 Mar 12 16:57 /var/log/sd-trace.log.0
-rw-r--r-- 1 root other 213970 Mar 12 15:14 /var/log/sd-trace.log.1
-rw-r--r-- 1 root other 261697 Mar 12 14:16 /var/log/sd-trace.log.2
-rw-r--r-- 1 root other 232904 Mar 12 14:15 /var/log/sd-trace.log.3
-rw-r--r-1 root other 206905 Mar 12 14:14 /var/log/sd-trace.log.4
```
### **Contenu d'un fichier journal d'audit**

Le journal d'audit affiche les informations relatives aux commandes que vous avez émises avec SnapDrive pour UNIX.

Le fichier journal d'audit conserve l'historique des informations suivantes :

- Les commandes générées.
- Valeur renvoyée par ces commandes.
- ID utilisateur de l'utilisateur qui a appelé la commande.
- Horodatage indiquant le début de la commande (sans code retour) et un autre horodatage indiquant que la commande a terminé (avec un code retour). L'enregistrement du journal d'audit affiche uniquement les informations sur snapdrive utiliser (commandes émises).

Un fichier journal d'audit contient les informations suivantes.

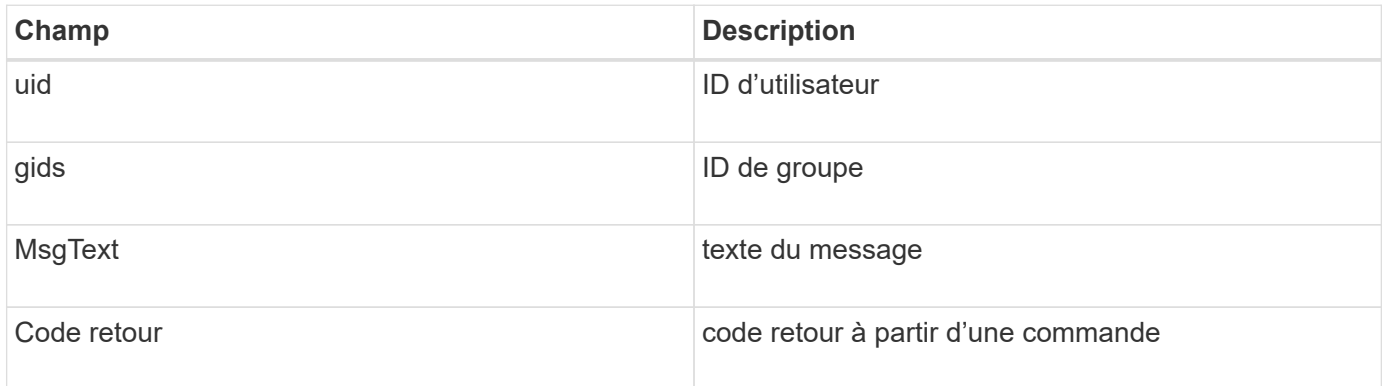

### **Modification des valeurs par défaut des journaux d'audit**

Vous pouvez utiliser snapdrive.conf fichier pour modifier les paramètres de journalisation des fichiers journaux d'audit tels que la taille maximale du fichier journal d'audit et le nombre maximal d'anciens fichiers d'audit.

Le snapdrive.conf fichier vous permet de définir les valeurs suivantes pour la journalisation d'audit :

- Taille maximale du fichier journal d'audit. La taille par défaut est 20K. Une fois que la taille de fichier a atteint la valeur spécifiée dans snapdrive.conf File, SnapDrive pour UNIX renomme le fichier journal d'audit en cours en ajoutant un nombre arbitraire au nom. Ensuite, un nouveau fichier d'audit est lancé en utilisant le nom spécifié par le audit-log-file valeur.
- Nombre maximal d'anciens fichiers d'audit enregistrés par SnapDrive pour UNIX. La valeur par défaut est 2.

#### **Exemple de fichier journal d'audit :**

```
2501: Begin uid=0 gid=1 15:35:02 03/12/04 snapdrv snap create -dg
rdg -snapname snap_rdg1
2501: Status=0 15:35:07 03/12/04
2562: Begin uid=0 gid=1 15:35:16 03/12/04 snapdrv snap create -dg
rdg -snapname snap_rdg1
2562: FAILED Status=4 15:35:19 03/12/04
```
La première paire de lignes dans cet exemple montre une opération qui a réussi, comme indiqué par la ligne « Status=0 ».

La seconde paire de lignes indique une opération qui a échoué. Le code retour de « 4 » signifie « existe déjà." If you look at the two command lines, you can see that the first created a Snapshot copy called `snap rdg1. La deuxième ligne a tenté de faire la même chose, mais le nom existe déjà, donc l'opération a échoué.

## **Contenu du journal de récupération**

Le journal de reprise vous aide à suivre les raisons d'un état système incohérent. SnapDrive pour UNIX génère ce fichier lorsque certaines opérations cessent de fonctionner.

Si vous appuyez sur Ctrl-C pour arrêter SnapDrive pour UNIX ou si l'hôte ou le système de stockage tombe en panne au cours d'une opération, il se peut que le système ne puisse pas récupérer automatiquement.

Lors d'une opération qui, en cas d'interruption, pourrait laisser le système dans un état incohérent, SnapDrive for UNIX écrit des informations dans un fichier journal de reprise. En cas de problème, vous pouvez envoyer ce fichier au support technique NetApp afin qu'il vous aide à restaurer l'état du système.

L'utilitaire de journal de reprise conserve les enregistrements des commandes émises pendant l'opération. Chaque commande est marquée par un index\_opération (un nombre qui identifie de manière unique l'opération exécutée), suivi de l'estampillage date/heure et du texte du message.

## **Valeurs par défaut des journaux de récupération**

Vous pouvez modifier le nom du fichier journal de récupération et le nombre maximal d'anciens fichiers journaux de récupération enregistrés par SnapDrive pour UNIX.

Le snapdrive.conf fichier vous permet de définir les valeurs suivantes pour la journalisation de récupération :

- Nom du fichier contenant le journal de récupération, par exemple recovery.log.
- Le nombre maximal d'anciens fichiers de récupération enregistrés par SnapDrive pour UNIX. La valeur par défaut est 20. SnapDrive pour UNIX conserve ce nombre de journaux de reprise si le problème n'est pas immédiatement identifié. SnapDrive pour UNIX démarre un nouveau fichier journal de reprise à chaque fois qu'il termine une opération. Renomme ensuite le précédent en ajoutant un numéro arbitraire au nom, par exemple recovery.log.0, recovery.log.1, etc.

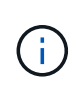

La taille du fichier journal de reprise dépend de l'opération effectuée. Chaque journal de reprise contient des informations sur une seule opération. Lorsque cette opération est terminée, SnapDrive pour UNIX lance un nouveau journal de reprise, quelle que soit la taille du fichier précédent. Par conséquent, il n'y a pas de taille maximale pour un fichier journal de récupération.

L'exemple de journal de récupération suivant montre que SnapDrive pour UNIX a restauré deux copies Snapshot avant l'arrêt des opérations. Vous pouvez envoyer ce fichier journal de reprise au support technique pour obtenir de l'aide lors de la restauration des copies Snapshot restantes.

```
6719: BEGIN 15:52:21 03/09/04 snapdrive snap restore -dg jssdg -
snapname natasha:/vol/vol1:abort snap_restore
6719: BEGIN 15:52:27 03/09/04 create rollback snapshot:
natasha:/vol/vol1:abort_snap_restore.RESTORE_ROLLBACK_03092004_155
225
6719: END 15:52:29 03/09/04 create rollback snapshot:
natasha:/vol/vol1:abort_snap_restore.RESTORE_ROLLBACK_03092004_155
225 successful
6719: BEGIN 15:52:29 03/09/04 deactivate disk group: jssdg
6719: BEGIN 15:52:29 03/09/04 stop host volume:
/dev/vx/dsk/jssdg/jvol_1
6719: END 15:52:30 03/09/04 stop host volume:
/dev/vx/dsk/jssdg/jvol_1 successful
6719: BEGIN 15:52:30 03/09/04 unmount file system: /mnt/demo_fs
6719: END 15:52:30 03/09/04 unmount file system: /mnt/demo_fs
successful
6719: BEGIN 15:52:30 03/09/04 stop host volume:
/dev/vx/dsk/jssdg/jvol_2
6719: END 15:52:30 03/09/04 stop host volume:
/dev/vx/dsk/jssdg/jvol_2 successful
6719: BEGIN 15:52:30 03/09/04 deport disk group: jssdg
6719: END 15:52:30 03/09/04 deport disk group: jssdg successful
6719: END 15:52:30 03/09/04 deactivate disk group: jssdg
successful
6719: BEGIN 15:52:31 03/09/04 SFSR of LUN: /vol/vol1/lun1 from
snapshot: abort snap restore
6719: END 15:52:31 03/09/04 SFSR of LUN: /vol/vol1/lun1 from
snapshot: abort snap restore successful
6719: BEGIN 15:52:47 03/09/04 SFSR of LUN: /vol/vol1/lun2 from
snapshot: abort snap_restore
6719: END 15:52:47 03/09/04 SFSR of LUN: /vol/vol1/lun2 from
snapshot: abort snap restore successful
```
## **Qu'est-ce que le fichier journal de trace**

Le support technique utilise le fichier journal de trace pour résoudre les problèmes.

L'activation du fichier journal de trace n'a aucune incidence sur les performances du système. Par défaut, ce fichier est activé. Vous pouvez désactiver en définissant le snapdrive.conf trace-enabled variable à off.

#### **Valeurs par défaut des fichiers journaux de trace**

Les fichiers journaux de trace vous permettent de définir différents paramètres et de les modifier. Ces paramètres doivent être définis dans le snapdrive.conf fichier.

Les valeurs suivantes doivent être définies dans le snapdrive.conf fichier :

- Nom du fichier contenant le journal de trace.
- Taille maximale du fichier journal de trace. La taille par défaut est « 0 » octets. Cette valeur garantit que chaque fichier journal de trace ne contient qu'une seule commande SnapDrive pour UNIX.

Si vous réinitialisez la taille par défaut à une valeur autre que 0, lorsque le fichier atteint la taille spécifiée, SnapDrive for UNIX renomme le fichier journal de trace en ajoutant un nombre arbitraire au nom. Il démarre ensuite un nouveau fichier journal de trace en utilisant le nom spécifié par le trace-log-file valeur.

- Nombre maximal d'anciens fichiers de trace enregistrés par SnapDrive pour UNIX. La valeur par défaut est 100.
- Types de messages écrits par SnapDrive pour UNIX dans le fichier journal de trace. Par défaut, le fichier journal de trace contient des erreurs fatales, des erreurs d'administration, des erreurs de commande, des avertissements et des messages d'information.

## <span id="page-48-0"></span>**Qu'est-ce que AutoSupport**

AutoSupport permet à SnapDrive pour UNIX d'envoyer des défaillances opérationnelles encourues en raison de l'envoi de SnapDrive à la vue du journal EMS du système de stockage dans le /etc/log/ems fichier.

## **Utilisation de AutoSupport par SnapDrive pour UNIX**

Les messages AutoSupport sont consignés dans la vue log EMS du système de stockage lorsque *autosupport-enabled* l'option est définie sur activé dans snapdrive.conf fichier. Par défaut, cette option est définie sur *on* dans le snapdrive.conf fichier. SnapDrive for UNIX envoie des messages AutoSupport au système de stockage, dans lequel les messages sont consignés dans le système de gestion des événements (EMS).

Un message AutoSupport est envoyé dans l'un des scénarios suivants :

- Lorsqu'une opération est arrêtée en raison d'une panne opérationnelle, un message AutoSupport est envoyé au système de stockage pour lequel l'opération a échoué.
- Si plusieurs systèmes de stockage sont connectés à l'hôte et que la défaillance opérationnelle se produit dans plusieurs systèmes de stockage, SnapDrive for UNIX envoie le message AutoSupport à un système de stockage spécifique pour lequel l'opération échoue.
- Lorsqu'un nouveau contrôleur de stockage est ajouté par *snapdrive config set <username> <filername>*, SnapDrive pour UNIX envoie un message AutoSupport au système de stockage spécifié.
- Lorsque le démon SnapDrive est redémarré ou démarré, le message AutoSupport est envoyé au système de stockage configuré.
- Lorsque le snapdrive storage show -all La commande est exécutée, le message AutoSupport est envoyé à tous les systèmes de stockage configurés.
- Lorsqu'une opération Snap create a réussi, le message AutoSupport est envoyé au système de stockage.

## **Contenu des messages AutoSupport**

Les messages AutoSupport contiennent les informations suivantes.

- Source de l'événement
- ID d'événement
- Version de SnapDrive pour UNIX
- État du message : messages de niveau du journal, par exemple 1 pour alerte, 2 pour critique, 3 pour erreur, 4 pour avertissement, 5 pour avis, 6 pour plus d'informations, et 7 pour le débogage
- Nom d'hôte
- Système d'exploitation hôte
- Version de version du système d'exploitation hôte
- Nom du système de stockage
- Utilisation de protection Manager/contrôle d'accès basé sur des rôles
- Catégorie d'erreur
- AutoSupport entrée de message drapeau comme FALSE
- Type de chemins d'accès multiples de l'hôte : valeur configurée dans snapdrive.conf le fichier est enregistré. Si l'assistant n'est pas chargé en raison d'une valeur de configuration incorrecte, aucun type de chemins d'accès multiples hôte n'est enregistré.
- Virtualisation des hôtes activée : cette capture est uniquement valable pour le système d'exploitation invité VMware.
- Protocole : valeur configurée pour *default-transport* dans le snapdrive.conf fichier.
- Protection activée : si OnCommand Data Fabric Manager (DFM) est configuré en SnapDrive pour UNIX, cette valeur est présente *Yes* est enregistré.

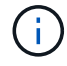

SnapDrive pour UNIX ne vérifie pas si OnCommand DFM est en cours d'utilisation.

Les informations supplémentaires suivantes sont disponibles lorsque vous exécutez le snapdrive storage show -all commande :

- Type des protocoles (FCP/iSCSI) : protocoles utilisés pour créer les lun, le cas échéant.
- Nombre de LUN connectées
- Nombre de groupes de disques ou de volumes
- Nombre de spécifications de fichier
- Nombre de volumes hôtes

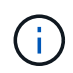

Lorsque AutoSupport est activé dans SnapDrive pour UNIX, en cas de défaillance d'une opération, les messages d'erreur sont consignés dans le système de stockage EVM (Event Management System). Si le message d'erreur contient des caractères spéciaux tels que (<, >, &, ', ", \R), les valeurs broutées sont affichées dans la vue du journal EMS du système de stockage.

## **Exemples de messages AutoSupport**

SnapDrive pour UNIX fournit des exemples de scénarios différents. Dans tous les exemples, le contenu d'un message AutoSupport est essentiellement le même, quel que soit votre système d'exploitation.

Exemple : ajout d'un nouveau système de stockage

L'exemple suivant est un message envoyé à partir d'un hôte nommé *aix207-116*:

```
computerName="aix207-116"
          eventSource="snapdrive"
          appVersion="5.2 for UNIX"
          eventID="3"
          category="ohio configured"
        subject="host name=aix207-116, host os=AIX, host os release=1,
host os version=6, No of controller=1, PM/RBAC=native, Host
Virtualization=No, Multipath-type=nativempio, Protection Enabled=No,
Protocol=fcp"
```
Exemple : redémarrage du démon

SnapDrive pour UNIX envoie le message AutoSupport suivant au système de stockage lorsque vous redémarrez le démon :

```
computerName="aix207-116"
          eventSource="snapdrive"
          appVersion="5.2 for UNIX"
          eventID="2"
          category="daemon restarted"
        subject="host name=aix207-116, host os=AIX, host os release=1,
host os version=6, No of controller=1, PM/RBAC=native, Host
Virtualization=No, Multipath-type=nativempio, Protection Enabled=No,
Protocol=fcp"
```
Lorsqu'une opération de connexion au stockage échoue, SnapDrive for UNIX envoie le message AutoSupport suivant au système de stockage :

```
computerName="aix207-116"
          eventSource="snapdrive"
          appVersion="5.2 for UNIX"
          eventID="4"
          category="storage connect failed"
        subject="host name=aix207-116, host os=AIX, host os release=1,
host os version=6, No of controller=1, PM/RBAC=native, Host
Virtualization=No, Multipath-type=nativempio, Protection Enabled=No,
Protocol=fcp,1384: LUN /vol/vol0/test1 on storage system ohio already
mapped to initiators in igroup aix207-116 fcp SdIg at ID 0."/
```
SnapDrive pour UNIX envoie le message AutoSupport suivant au système de stockage lorsqu'une snap create opération réussie :

```
computerName="aix207-116"
          eventSource="snapdrive"
          appVersion="5.2 for UNIX"
          eventID="5"
          category="snap create successful"
        subject="host name=aix207-116, host os=AIX, host os_release=1,
host os version=6, No of controller=1, PM/RBAC=native, Host
Virtualization=No, Multipath-type=nativempio, Protection Enabled=No,
Protocol=fcp, snapshot name=snap1"
```
## <span id="page-51-0"></span>**Prise en charge des chemins d'accès multiples dans SnapDrive pour UNIX**

SnapDrive pour UNIX prend en charge l'accès multivoie FC aux systèmes de stockage via la solution logicielle standard de chemins d'accès multiples. En utilisant les chemins d'accès multiples, vous pouvez configurer plusieurs chemins réseau entre l'hôte et le système de stockage.

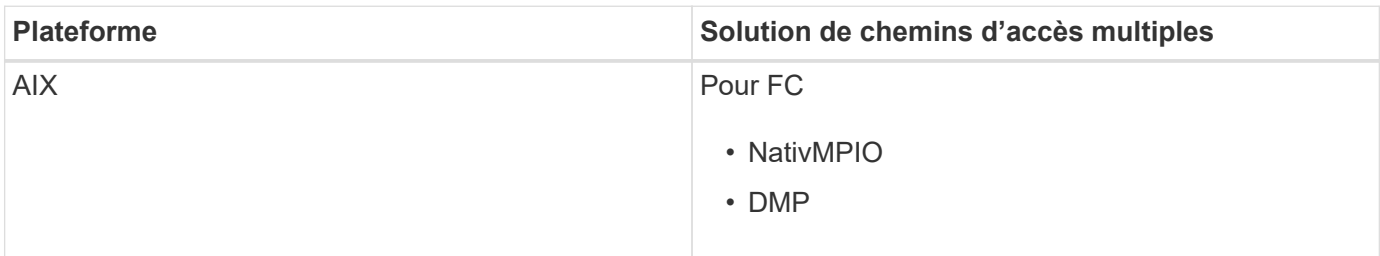

Si un chemin tombe en panne, le trafic FC continue sur les chemins restants. Des chemins d'accès multiples sont nécessaires si l'hôte possède plusieurs chemins d'accès à une LUN et fonctionne avec la mise en transparence des chemins sous-jacents pour l'utilisateur. Si la solution de chemins d'accès multiples spécifiée dans le fichier de configuration pour les opérations SnapDrive pour UNIX est configurée et prise en charge, SnapDrive pour UNIX utilise la solution de chemins d'accès multiples spécifiée.

## **Activation des chemins d'accès multiples**

Pour utiliser les chemins d'accès multiples dans SnapDrive for UNIX, vous devez effectuer les étapes suivantes : installation et démarrage du HBA. Si vous utilisez une solution de chemins d'accès multiples non NetApp, vous devez télécharger le logiciel et le pack d'applications depuis le site Web du fournisseur HBA.

Votre système doit exécuter les versions actuelles des composants du système FC et iSCSI.

#### ["Matrice d'interopérabilité NetApp"](http://mysupport.netapp.com/matrix)

#### **Étapes**

1. Installez les HBA pris en charge avant d'installer le logiciel Host Utilities approprié.

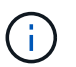

SnapDrive pour UNIX prend en charge les HBA multifournisseurs.

2. Démarrez le service HBA.

Si le service HBA n'est pas en cours d'exécution, le message d'erreur suivant s'affiche lorsque vous exécutez des commandes SnapDrive pour UNIX, telles que snapdrive storage create et snapdrive config prepare luns:

0001-876 Admin error: HBA assistant not found

Vous devez vérifier que le nombre requis de chemins est opérationnel. Vous pouvez vérifier les chemins à l'aide de l'utilitaire sanlun, qui est inclus avec le logiciel Host Utilities. Par exemple, dans la configuration des chemins d'accès multiples FC, vous pouvez utiliser le sanlun fcp show adapter -v commande.

Dans l'exemple suivant, deux ports HBA (fcd0 et fcd1) sont connectés à l'hôte qui sont opérationnels (état du port). Vous ne pouvez avoir qu'un seul HBA ou initiateur iSCSI et vous devez configurer des chemins d'accès multiples en fournissant plusieurs chemins d'accès aux LUN cibles.

# sanlun fcp show adapter -v adapter name: fcd0 WWPN: 50060b000038c428 WWNN: 50060b000038c429 driver name: fcd model: A6826A model description: Fibre Channel Mass Storage Adapter (PCI/PCI-X) serial number: Not Available hardware version: 3 driver version: @(#) libfcd.a HP Fibre Channel ISP 23xx & 24xx Driver B.11.23.04 /ux/core/isu/FCD/kern/src/common/wsio/fcd\_init.c:Oct 18 2005,08:19:50 firmware version: 3.3.18 Number of ports: 1 of 2 port type: Fabric port state: Operational supported speed: 2 GBit/sec negotiated speed: 2 GBit/sec OS device name: /dev/fcd0 adapter name: fcd1 WWPN: 50060b000038c42a WWNN: 50060b000038c42b driver name: fcd model: A6826A model description: Fibre Channel Mass Storage Adapter (PCI/PCI-X) serial number: Not Available hardware version: 3 driver version: @(#) libfcd.a HP Fibre Channel ISP 23xx & 24xx Driver B.11.23.04 /ux/core/isu/FCD/kern/src/common/wsio/fcd\_init.c:Oct 18 2005,08:19:50 firmware version: 3.3.18 Number of ports: 2 of 2 port type: Fabric port state: Operational supported speed: 2 GBit/sec negotiated speed: 2 GBit/sec OS device name: /dev/fcd1

Si les chemins d'accès multiples sont activés sur un hôte, plusieurs chemins sont visibles pour la même LUN. Vous pouvez utiliser le sanlun lun show all commande pour vérifier les chemins. Dans l'exemple suivant, vous pouvez trouver plusieurs chemins d'accès à la même LUN (fish: /vol/vol1/lun) :

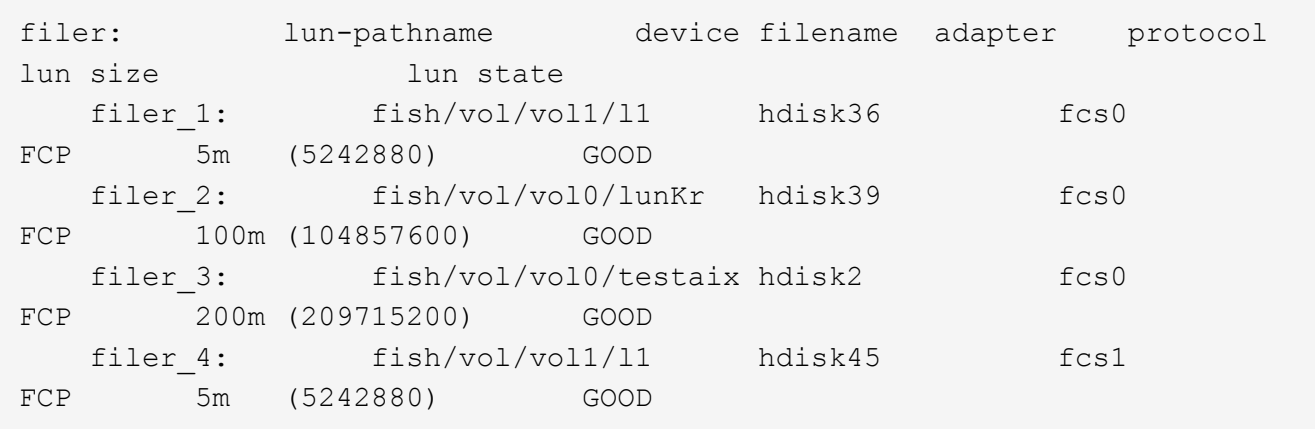

- 3. Dans une configuration FC, segmenter les ports HBA hôte et les ports cibles en utilisant la configuration de segmentation du commutateur.
- 4. Installez et configurez le commutateur FC ou iSCSI approprié.
- 5. Vérifier la configuration requise de la pile SnapDrive pour UNIX.
- 6. Installez ou mettez à niveau SnapDrive pour UNIX.
- 7. Vérifiez l'installation de SnapDrive pour UNIX.
- 8. Localisez le snapdrive.conf chemin des fichiers.
- 9. Configurez les variables de configuration suivantes dans le snapdrive.conf fichier :
	- *multipathing-type*
	- *default-transport*
	- *fstype*
	- *vmtype*

Pour chaque hôte, le type de chemins d'accès multiples, le type de transport, le système de fichiers et le type de gestionnaire de volumes dépendent les uns des autres. Le tableau suivant décrit toutes les combinaisons possibles :

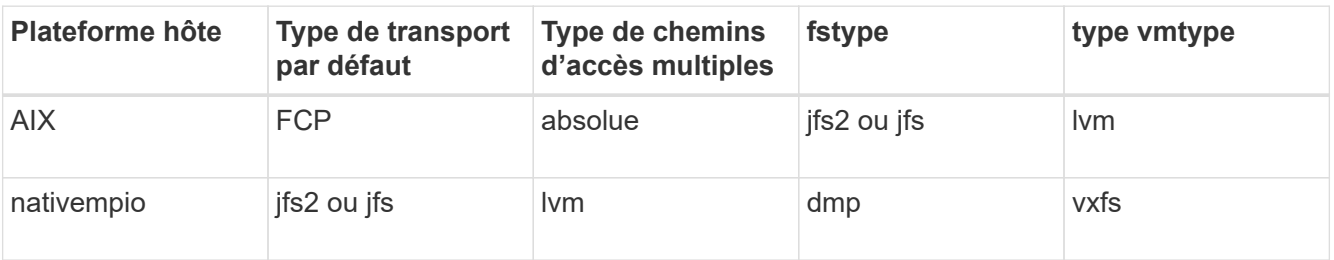

+ Le tableau précédent donne les valeurs prises en charge du *multipathing-type*, *defaulttransport*, *fstype*, et *vmtype* variables de configuration.

10. Enregistrez le snapdrive.conf fichier.

SnapDrive for UNIX vérifie automatiquement ce fichier à chaque démarrage. Vous devez redémarrer le démon SnapDrive pour UNIX pour que les modifications prennent effet.

#### **Informations connexes**

["Support NetApp"](http://mysupport.netapp.com)

["Interopérabilité NetApp"](https://mysupport.netapp.com/NOW/products/interoperability)

["Guide d'installation et de configuration d'AIX Host Utilities 6.0"](https://library.netapp.com/ecm/ecm_download_file/ECMP1119223)

## **Raison d'actualiser les chemins DMP**

Sur les hôtes avec des configurations FC et DMP, le snapdrive storage delete lun la commande peut être suspendue.

La commande peut se bloquer en raison d'une installation ou d'une configuration inappropriées des composants suivants :

- NAPasl
- Pile Veritas (base de stockage)
- Licences de chemins d'accès multiples

Vous devez actualiser correctement les informations des chemins DMP après l'activation, la désactivation ou l'ajout d'un chemin FC. Pour actualiser les chemins DMP, exécutez les commandes suivantes de manière séquentielle comme indiqué ci-dessous.

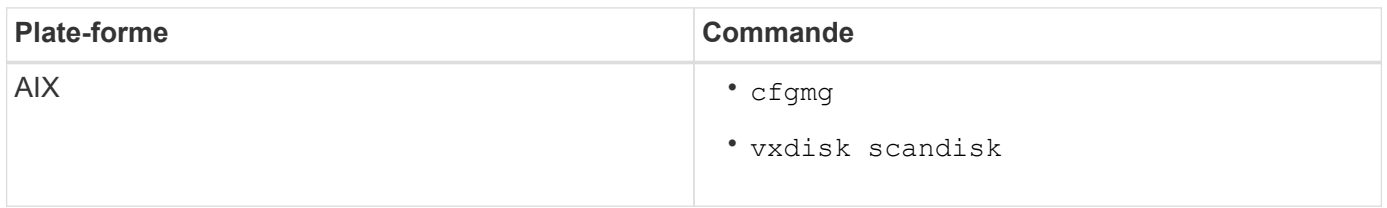

## <span id="page-55-0"></span>**Provisionnement fin dans SnapDrive for UNIX**

La fonctionnalité de provisionnement fin de SnapDrive for UNIX permet à l'utilisateur de disposer d'un espace de stockage supérieur à celui qui est réellement disponible sur le système de stockage.

Dans SnapDrive for UNIX, vous ne pouvez pas définir la valeur de la réserve fractionnaire et il n'existe aucune intégration avec les fonctionnalités Data ONTAP telles que la suppression automatique et la taille automatique. Ces fonctionnalités Data ONTAP peuvent être utilisées en toute sécurité avec SnapDrive for UNIX. Toutefois, SnapDrive for UNIX ne peut pas être conscient en cas d'événement de suppression automatique ou de taille automatique.

#### **Informations connexes**

["Rapport technique NetApp 3483 : « Thin Provisioning » dans un environnement d'entreprise NetApp SAN ou](http://www.netapp.com/us/media/tr-3483.pdf) [IP SAN"](http://www.netapp.com/us/media/tr-3483.pdf)

### **Activation du provisionnement fin pour les LUN**

Vous pouvez utiliser SnapDrive pour UNIX pour effectuer le provisionnement fin sur votre système de stockage. Le provisionnement fin est également appelé « réservation

d'espace ».

#### **Étapes**

1. Réglez le *space-reservations-enabled* valeur de la variable de configuration sur on.

Vous pouvez également activer le provisionnement fin en utilisant -reserve et -noreserve paramètres.

Le paramètre remplace la valeur mentionnée dans le *-space-reservations-enabled* variable.

Vous pouvez l'utiliser -reserve et -noreserve Avec les commandes suivantes pour activer ou désactiver la réservation de LUN:

- snapdrive storage create
- snapdrive storage resize
- snapdrive snap connect
- snapdrive snap restore

Par défaut, SnapDrive pour UNIX permet de réserver de l'espace pour une nouvelle ou nouvelle opération de création de stockage. Pour les opérations de restauration en snapshots et de connexion en snapshots, il utilise l'espace réservé présent dans la copie Snapshot si -reserve ou -noreserve les paramètres ne sont pas spécifiés à la ligne de commande ou si la valeur du fichier de configuration n'est pas commenté.

## **Activation du provisionnement fin pour les entités NFS**

Vous pouvez utiliser SnapDrive pour UNIX pour effectuer le provisionnement fin pour les entités NFS sur votre système de stockage. L'allocation dynamique est appelée « réservation d'espace ».

### **Étapes**

1. Pour activer la réservation d'espace pour les opérations snap Connect, vous pouvez activer la réservation d'espace pour les volumes en utilisant le -reserve Paramètre avec les commandes impliquant des entités NFS. Pour les entités NFS, SnapDrive for UNIX utilise la réservation d'espace disponible dans la copie Snapshot si le système -reserve ou -noreserve les paramètres ne sont pas spécifiés dans une commande.

## <span id="page-56-0"></span>**Configuration à plusieurs sous-réseaux**

Plusieurs sous-réseaux sont utiles dans un environnement où le trafic de gestion et le trafic de données doivent être séparés. Cette séparation crée un environnement plus sécurisé pour la gestion du trafic réseau. SnapDrive 4.1.1 pour UNIX et les versions ultérieures s'exécutant sur des serveurs dans de tels environnements prennent en charge toutes les opérations SnapDrive disponibles dans des environnements autonomes et dans des environnements de paires haute disponibilité et d'hôtes.

Les données relatives à la gestion des systèmes de stockage sont transmises par le biais de l'interface de gestion. DataFabric Manager, protection Manager et SnapDrive for UNIX peuvent faire partie de l'interface de gestion. L'interface de données est utilisée pour le trafic de données entre les systèmes de stockage.

Pour configurer plusieurs sous-réseaux dans votre environnement, vous devez utiliser le mgmtpath avec le

snapdrive config set commande.

SnapDrive pour UNIX ne prend pas en charge les opérations dans un environnement SAN où le nom d'hôte du système de stockage est différent du nom public, mais où les deux noms se résolvent à la même adresse IP. Pour contourner cette situation, vous pouvez effectuer l'une des opérations suivantes :

- Attribuez une autre adresse IP au nom du système.
- Configurez le système de manière à ce qu'il ne réponde pas lorsque vous essayez de vous y connecter.

#### **Configuration des interfaces de gestion et de données pour un système de stockage**

Vous pouvez configurer plusieurs interfaces de données pour une seule interface de gestion dans un environnement NFS, de sorte à séparer le trafic de gestion du trafic de données sur votre système de stockage.

#### **Étapes**

1. Définir la configuration de la nouvelle interface de gestion :

#### **snapdrive config set root**

```
# snapdrive config set root f3050-197-91
Password for root:
Retype password:
```
2. Configurer l'interface de données pour la nouvelle interface de gestion :

```
snapdrive config set
```
# snapdrive config set -mgmtpath f3050-197-91 f3050-220-91#

Dans la commande précédente, f3050-197-191 est l'interface de gestion et f3050-220-91 est l'interface de données.

#### **Affichage de toutes les interfaces de données pour une interface de gestion**

Vous pouvez afficher toutes les interfaces de données d'une interface de gestion en utilisant le snapdrive config list Commande dans un environnement NFS.

1. Sur l'interface de ligne de commandes, entrez la commande suivante :

**snapdrive config list -mgmtpath**

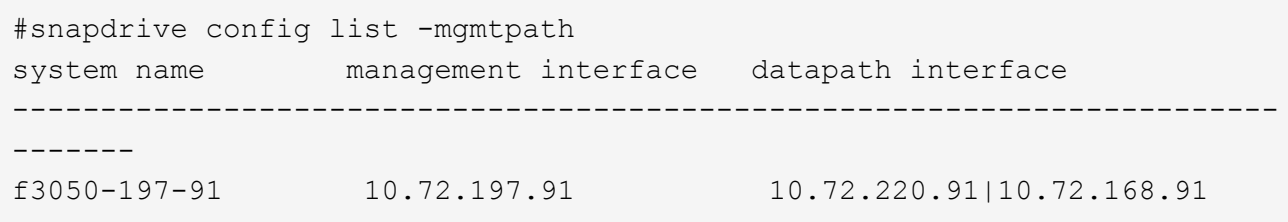

## **Suppression d'une entrée d'interface de données pour une interface de gestion**

Vous pouvez supprimer une entrée d'interface de données associée à une interface de gestion spécifique dans un environnement NFS à l'aide de snapdrive config delete -mgmtpath commande.

1. Sur l'interface de ligne de commandes, entrez la commande suivante :

```
snapdrive config delete -mgmtpath data_interface
```
#snapdrive config delete –mgmtpath f3050-197-91 Deleted configuration for appliance: f3050-197-91

## **Noms de LUN dans l'environnement SAN**

Dans toutes les opérations SAN, le format des noms de LUN doit toujours être du nom d'hôte, qu'il résout ou non une adresse IP. Dans un environnement SAN pur, il n'existe pas de concept de chemin d'accès aux données. Les mappages de l'interface de gestion doivent être identiques à l'interface de chemin d'accès aux données.

**Sortie de la liste de configuration dans un environnement SAN à plusieurs sous-réseaux**

```
#snapdrive config set -mgmtpath f3050-197-91 f3050-197-91
#snapdrive config list -mgmtpath
system name management interface datapath interface
                               ------------------------------------------------------------
bart 10.72.197.91 10.72.197.91
```
### **Environnement pure NFS**

Si vous configurez un système pour plusieurs sous-réseaux et qu'un ou plusieurs volumes NFS sont montés via l'interface de gestion, vous devez toujours configurer la première interface de données en tant qu'interface de gestion.

Dans l'exemple suivant, l'interface de gestion est 10.72.221.19, et l'interface de données est 10.72.220.45.

```
# snapdrive config list
username appliance name appliance type
-------------------------------------------
root 10.72.221.19 StorageSystem
# snapdrive config list -mgmtpath
system name management interface datapath interface
--------------------------------------------------------
f2040-221-19 10.72.221.19 10.72.220.45
```
### **Environnements SAN et NFS mixtes**

Dans des environnements mixtes SAN et NFS, l'interface de gestion et de données doit être mappée de sorte que la première interface de données soit la même que l'interface de gestion.

Dans l'exemple suivant, l'interface de gestion est 10.72.197.91, et l'interface de données est a10.72.220.91.

```
#snapdrive config set -mgmtpath f3050-197-91 f3050-197-91 f3050-197-91
f3050-220-91
#snapdrive config list -mgmtpath
 system name management interface datapath interface
 --------------------------------------------------------------------
bart 10.72.197.91 10.72.197.91 10.72.197.91
```
## <span id="page-59-0"></span>**Détection automatique des entités hôtes**

SnapDrive pour UNIX détecte automatiquement la configuration de l'entité hôte pour certaines commandes. Quelques-uns snap storage les commandes n'ont besoin que du nom de l'entité hôte. Dans ce cas, il n'est pas nécessaire de spécifier le type de l'entité hôte.

Les commandes suivantes sont activées pour la détection automatique :

- storage delete
- storage resize
- snap create
- snap restore
- snap connect
- snap list

Lorsque l'entité hôte existe, SnapDrive for UNIX détecte automatiquement le type de l'entité hôte. Dans ce cas, vous devez fournir uniquement le nom de l'entité hôte ; vous n'avez pas besoin de spécifier le type. Les commandes snap de SnapDrive, entre autres storage les commandes ont également besoin uniquement du nom de l'entité hôte ; vous n'avez pas besoin de spécifier le type.

La détection automatique des commandes prend plus de temps avec SnapDrive 4.1 et versions ultérieures, car elle collecte les détails de toutes les ressources de stockage. Si vous voulez une réponse plus rapide, spécifiez la spécification de fichier avec les commandes SnapDrive pour UNIX.

Vous pouvez activer la détection automatique pour l'opération de suppression du stockage en exécutant le snapdrive storage delete commande.

#### **Exemple 1:**

```
snapdrive storage delete host dg my fs -full
```
Dans l'exemple : host dg et my fs sont automatiquement détectés.

#### **Exemple 2:**

snapdrive storage delete mydg -fs myfs -full

Dans l'exemple, le mydg le groupe de disques est automatiquement détecté.

Vous pouvez activer la détection automatique pour l'opération de redimensionnement de stockage en exécutant la snapdrive storage resize commande.

**Par exemple**:

```
[root@lnx197-132 ~]# snapdrive storage resize mydg23 -addlun -growby 10m
Auto detecting the type of filespec 'mydg23' in progress ... detected as
disk group
          discovering filer LUNs in disk group mydg23...done
          LUN bart:/vol/voldm/mydg23-1_SdLun ... created
          mapping new lun(s) ... done
          discovering new lun(s) ... done.
          initializing LUN(s) and adding to disk group mydg23...done
Disk group mydg23 has been resized
```
Vous pouvez activer la détection automatique pour l'opération snap create en exécutant la snapdrive snap create commande.

```
root@lnx197-132 ~]# snapdrive snap create mydg22 mydg23 /mnt/mnt12
-snapname new snap
Auto detecting the type of filespec 'mydg22' in progress ... detected as
disk group
Auto detecting the type of filespec 'mydg23' in progress ... detected as
disk group
Auto detecting the type of filespec '/mnt/mnt12 ' in progress ... detected
as file system
Starting snap create /dev/mapper/mydg22, /dev/mapper/mydg23, /mnt/mnt12
    WARNING: DO NOT CONTROL-C!
              If snap create is interrupted, incomplete snapdrive
                   generated data may remain on the filer volume(s)
                   which may interfere with other snap operations.
Successfully created snapshot new_snap on bart:/vol/voldm
        snapshot new snap contains:
          disk group mydg22
          disk group mydg23
          disk group dg121 containing host volumes
                  lv121 (filesystem: /mnt/mnt12)
```
Vous pouvez activer la détection automatique pour l'opération SNAP Connect en exécutant le snapdrive snap connect commande.

```
[root@lnx197-132 ~]# snapdrive snap connect mydg22 xxx mydg23 yyy
-snapname bart:/vol/voldm:snap_1
Auto detecting the type of filespec 'mydg22' in progress ... detected as
disk group
Auto detecting the type of filespec 'xxx' in progress ...
          xxx does not exist - Taking xxx as a destination to fspec
mydg22Auto detecting the type of filespec 'mydg23' in progress ...
detected as disk group
Auto detecting the type of filespec 'yyy' in progress ...
          yyy does not exist - Taking yyy as a destination to fspec mydg23
  connecting mydg22:
          LUN copy mydg22_SdLun_0 ... created
                    (original: bart:/vol/voldm/mydg22_SdLun)
          mapping new lun(s) ... done
  connecting mydg23:
        LUN copy mydg23 SdLun 1 ... created
                    (original: bart:/vol/voldm/mydg23_SdLun)
          mapping new lun(s) ... done
          discovering new lun(s) ... done
          Importing xxx, yyy
Successfully connected to snapshot bart:/vol/voldm:snap_1
          disk group xxx
          disk group yyy
```
Vous pouvez activer la détection automatique pour l'opération de restauration d'instantanés en exécutant le snapdrive snap restore commande.

```
snapdrive snap restore bart:/vol/voldm/lun44 /mnt/fs3 fs5_SdDg/fs5_SdHv
fs4_SdDg -snapname bart:/vol/voldm:toi_snap
        Auto detection of file spec(s) in progress ...
                 - 'bart:/vol/voldm/lun44' detected as LUN.
                 - '/mnt/fs3' detected as file system.
               - 'fs5 SdDg/fs5 SdHv' detected as logical volume.
               - 'fs4 SdDg' detected as disk group.
        Starting to restore /dev/mapper/fs4 SdDg, /mnt/fs3,
/dev/mapper/fs5_SdDg-fs5_SdHv, bart:/vol/voldm/lun44
           WARNING: This can take several minutes.
             DO NOT CONTROL-C!
             If snap restore is interrupted, the filespecs
             being restored may have inconsistent or corrupted
             data.
         For detailed progress information, see the log file /var/log/sd-
recovery.log
             Importing fs4_SdDg, fs3_SdDg, fs5_SdDg
             Successfully restored snapshot toi_snap on bart:/vol/voldm
         disk group fs4_SdDg containing host volumes
                 fs4_SdHv (filesystem: /mnt/fs4)
         disk group fs3_SdDg containing host volumes
                 fs3_SdHv (filesystem: /mnt/fs3)
         disk group fs5_SdDg containing host volumes
                 fs5_SdHv (filesystem: /mnt/fs5)
         raw LUN: bart:/vol/voldm/lun44
```
SnapDrive ne prend pas en charge la détection automatique pour les opérations de restauration SNAP et SNAP pour les spécifications de fichier incorrectes.

Vous pouvez activer la détection automatique pour l'opération de liste d'instantanés en exécutant le snapdrive snap list commande.

root@lnx197-132 ~]# snapdrive snap list -snapname bart:/vol/voldm:snap\_1 snap name host host date snapped -------------------------------------------------------------------------- ----- bart:/vol/voldm:snap\_1 lnx197-132.xyz.com Apr 9 06:04 mydg22 mydg23 dg121 [root@lnx197-132 ~]# snapdrive snap list mydg23 Auto detecting the type of filespec 'mydg23' in progress ... detected as disk group snap name host host date snapped -------------------------------------------------------------------------- ----- bart:/vol/voldm:snap\_1 lnx197-132.xyz.com Apr 9 06:04 mydg22 mydg23 dg121 bart:/vol/voldm:all lnx197-132.xyz.com Apr 9 00:16 mydg22 mydg23 fs1\_SdDg bart:/vol/voldm:you lnx197-132.xyz.com Apr 8 21:03 mydg22 mydg23 bart:/vol/voldm:snap\_2 lnx197-132.xyz.com Apr 8 18:05 mydg22 mydg23

## <span id="page-64-0"></span>**Sont les assistants SnapDrive**

SnapDrive propose différents assistants pour effectuer une opération SnapDrive interactive.

### **Opérations effectuées à l'aide d'assistants**

Vous pouvez utiliser différents assistants pour créer des entités de stockage et manipuler SnapDrive pour UNIX de manière efficace.

Les commandes SnapDrive pour UNIX suivantes ont un assistant équivalent pour effectuer des opérations :

- Astorage create
- storage delete
- snap restore
- snap connect
- snap disconnect

## **Gestion du stockage à l'aide d'un assistant**

Vous pouvez utiliser l'assistant SnapDrive pour UNIX pour créer un stockage de manière interactive et efficace. Cet assistant vous pose un ensemble de questions pour vous aider à créer du stockage.

Vous pouvez lancer l'assistant à l'aide de snapdrive storage wizard create commande.

Les opérations de gestion du stockage suivantes peuvent être effectuées :

- Création d'une LUN
- Création d'un groupe de disques et configuration automatique de la LUN
- Création d'un groupe de disques et spécification de la LUN.
- Création d'un volume hôte et configuration automatique du LUN
- Création d'un volume hôte et spécification de la LUN
- Création d'un système de fichiers sur une LUN et configuration automatique de celle-ci
- Création d'un système de fichiers sur une LUN et spécification de la LUN.
- Création d'un système de fichiers sur une LUN et configuration automatique de la LUN avec Logical Volume Manager (LVM) et le groupe de disques spécifiés
- Création d'un système de fichiers sur une LUN et spécification de la LUN avec LVM et le groupe de disques spécifié
- Création d'un système de fichiers sur une LUN et configuration automatique de la LUN avec LVM et volume hôte spécifié
- Création d'un système de fichiers sur une LUN et spécification de la LUN avec LVM et volume hôte spécifié

## **Gestion des copies Snapshot à l'aide d'un assistant**

Un assistant permet de gérer les copies Snapshot. Cet assistant vous guide dans un ensemble de questions et vous aide à effectuer les opérations de connexion Snap, de restauration rapide et de déconnexion SNAP.

Vous pouvez exécuter l'assistant à l'aide de snapdrive snap wizard commande.

Le tableau suivant répertorie les différentes opérations et les commandes correspondantes à exécuter l'assistant. Après le lancement de l'assistant, suivez les étapes de la fenêtre de l'application.

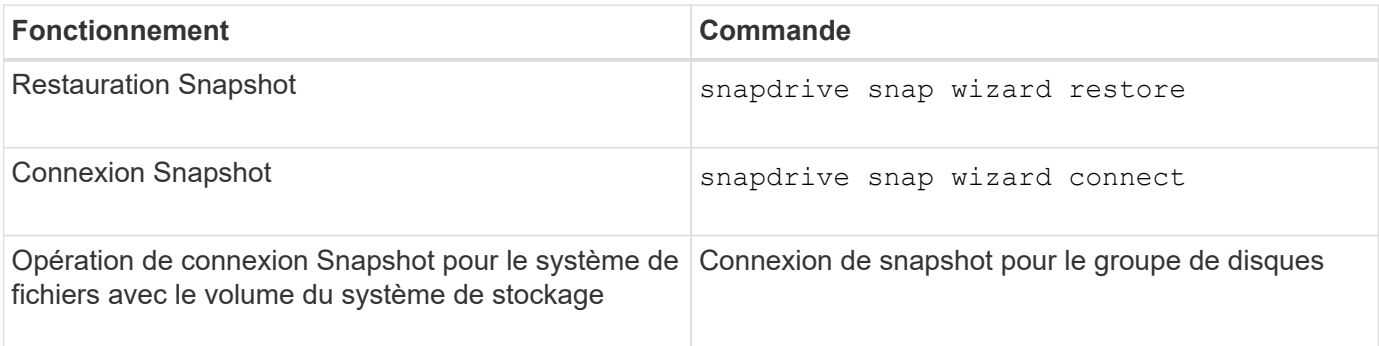

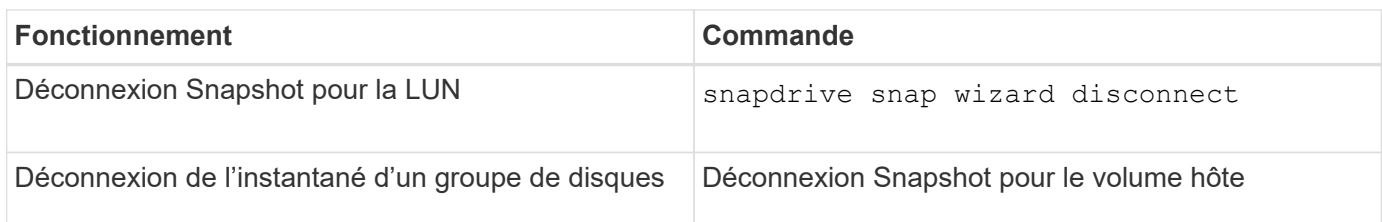

**Limitations :** dans SnapDrive pour UNIX 4.1 et versions ultérieures, le snapdrive snap wizard la commande présente les limites suivantes :

- La SnapRestore basée sur les volumes n'est pas prise en charge par le système snap wizard restore commande.
- Le volume FlexClone® n'est pas pris en charge avec le snap wizard connect commande.
- Les opérations sur les spécifications de fichier qui ne répondent pas sont prises en charge par snap wizard commandes.

## **Suppression du stockage à l'aide d'un assistant**

Vous pouvez utiliser l'assistant de suppression de stockage pour effectuer certaines opérations de suppression.

Vous pouvez démarrer l'assistant à l'aide de snapdrive storage wizard delete commande.

Vous pouvez supprimer les entités suivantes :

- UNE LUN
- Un groupe de disques
- Un volume logique
- Un système de fichiers

#### **Informations sur le copyright**

Copyright © 2023 NetApp, Inc. Tous droits réservés. Imprimé aux États-Unis. Aucune partie de ce document protégé par copyright ne peut être reproduite sous quelque forme que ce soit ou selon quelque méthode que ce soit (graphique, électronique ou mécanique, notamment par photocopie, enregistrement ou stockage dans un système de récupération électronique) sans l'autorisation écrite préalable du détenteur du droit de copyright.

Les logiciels dérivés des éléments NetApp protégés par copyright sont soumis à la licence et à l'avis de nonresponsabilité suivants :

CE LOGICIEL EST FOURNI PAR NETAPP « EN L'ÉTAT » ET SANS GARANTIES EXPRESSES OU TACITES, Y COMPRIS LES GARANTIES TACITES DE QUALITÉ MARCHANDE ET D'ADÉQUATION À UN USAGE PARTICULIER, QUI SONT EXCLUES PAR LES PRÉSENTES. EN AUCUN CAS NETAPP NE SERA TENU POUR RESPONSABLE DE DOMMAGES DIRECTS, INDIRECTS, ACCESSOIRES, PARTICULIERS OU EXEMPLAIRES (Y COMPRIS L'ACHAT DE BIENS ET DE SERVICES DE SUBSTITUTION, LA PERTE DE JOUISSANCE, DE DONNÉES OU DE PROFITS, OU L'INTERRUPTION D'ACTIVITÉ), QUELLES QU'EN SOIENT LA CAUSE ET LA DOCTRINE DE RESPONSABILITÉ, QU'IL S'AGISSE DE RESPONSABILITÉ CONTRACTUELLE, STRICTE OU DÉLICTUELLE (Y COMPRIS LA NÉGLIGENCE OU AUTRE) DÉCOULANT DE L'UTILISATION DE CE LOGICIEL, MÊME SI LA SOCIÉTÉ A ÉTÉ INFORMÉE DE LA POSSIBILITÉ DE TELS DOMMAGES.

NetApp se réserve le droit de modifier les produits décrits dans le présent document à tout moment et sans préavis. NetApp décline toute responsabilité découlant de l'utilisation des produits décrits dans le présent document, sauf accord explicite écrit de NetApp. L'utilisation ou l'achat de ce produit ne concède pas de licence dans le cadre de droits de brevet, de droits de marque commerciale ou de tout autre droit de propriété intellectuelle de NetApp.

Le produit décrit dans ce manuel peut être protégé par un ou plusieurs brevets américains, étrangers ou par une demande en attente.

LÉGENDE DE RESTRICTION DES DROITS : L'utilisation, la duplication ou la divulgation par le gouvernement sont sujettes aux restrictions énoncées dans le sous-paragraphe (b)(3) de la clause Rights in Technical Data-Noncommercial Items du DFARS 252.227-7013 (février 2014) et du FAR 52.227-19 (décembre 2007).

Les données contenues dans les présentes se rapportent à un produit et/ou service commercial (tel que défini par la clause FAR 2.101). Il s'agit de données propriétaires de NetApp, Inc. Toutes les données techniques et tous les logiciels fournis par NetApp en vertu du présent Accord sont à caractère commercial et ont été exclusivement développés à l'aide de fonds privés. Le gouvernement des États-Unis dispose d'une licence limitée irrévocable, non exclusive, non cessible, non transférable et mondiale. Cette licence lui permet d'utiliser uniquement les données relatives au contrat du gouvernement des États-Unis d'après lequel les données lui ont été fournies ou celles qui sont nécessaires à son exécution. Sauf dispositions contraires énoncées dans les présentes, l'utilisation, la divulgation, la reproduction, la modification, l'exécution, l'affichage des données sont interdits sans avoir obtenu le consentement écrit préalable de NetApp, Inc. Les droits de licences du Département de la Défense du gouvernement des États-Unis se limitent aux droits identifiés par la clause 252.227-7015(b) du DFARS (février 2014).

#### **Informations sur les marques commerciales**

NETAPP, le logo NETAPP et les marques citées sur le site<http://www.netapp.com/TM>sont des marques déposées ou des marques commerciales de NetApp, Inc. Les autres noms de marques et de produits sont des marques commerciales de leurs propriétaires respectifs.